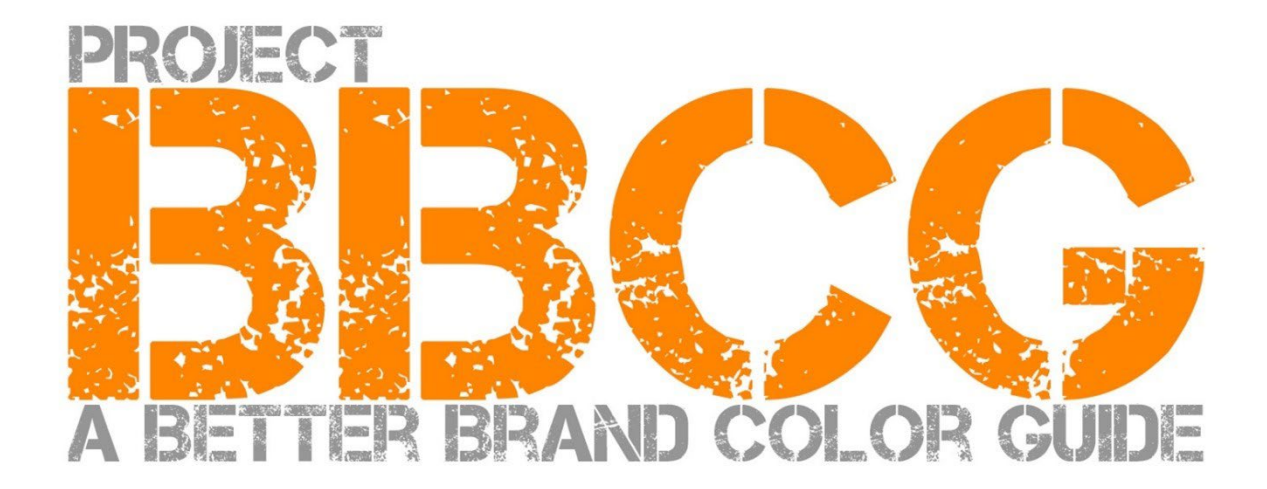

#### **Présenté par**:

insights4print.ceo – Eddy Hagen

#### **INSIGHTS 4 PRINT.CEO** OBSERVATIONS EROM AN INDEPENDENT

#### **Remerciements particuliers à:**

dr. Kai Lankinen, pour m'avoir incité à réaliser ce projet [- Dr. Lankinen - Graphic Innovations](https://www.drlankinen.com/) 

#### **Et merci aux experts suivants pour leurs commentaires sur l'ébauche:**

Henk W. Gianotten [– long-time expert and author](https://www.dutchgraphicroots.nl/en/henk-gianotten/)

Paul Sherfield [– The Missing Horse Consultancy](http://www.missinghorsecons.co.uk/)

Hauke Liefferink [– Acme Graphics](https://acme.graphics/)

Gary Courtney [– DagwoodLinnetts Packaging Print and Prototypes](https://dagwoodlinnetts.co.uk/)

**Traduction en français**: Anthony Martin [- MYIRO](https://www.myiro.com/en/myiro-1) (Konica Minolta Sensing Europe)

Première édition 2022

Ce document peut être partagé librement, peut être utilisé pour la formation, l'éducation, etc., mais ne peut en aucun cas être vendu.

Avertissement: les contributeurs ne peuvent en aucun cas être tenus responsables des coûts, pertes, ... résultant de l'utilisation de ce guide. D'autre part, nous ne réclamerons aucune partie des économies que vous réaliserez en utilisant la méthodologie du projet BBCG.

# Comment élaborer de meilleurs guides de couleurs de marque

# Un tutoriel sur la communication des couleurs pour les marques

Les couleurs d'une marque sont importantes. Certaines entreprises dépensent des sommes considérables pour trouver le type de couleur qui convient le mieux à leur activité. Et lorsqu'elles choisissent la "bonne" couleur, elles veulent qu'elle soit reproduite dans une certaine tolérance. Pour y parvenir, les designers graphiques et les imprimeurs ont besoin de "guides de la couleur" fournis par la marque, etsolides comme le roc. Et c'est là que le bât blesse: des études ont montré que la plupart des guides de la couleur fournis par les marquessont incorrectes. Parfois même, ils sont tellement mauvais que cela compromet la bonne reproduction de la couleur de la marque et nuit à son image.

Et le fait d'avoir une définition et un guide de la couleur incorrect a un coût. Un coût important, un coût qui ne cessera de croître. D'abord, il y a toutes ces discussions entre les propriétaires de la marque, les designers graphiques, les maisons d'édition et les imprimeurs sur la reproduction de cette précieuse couleur. Un bon guide de la couleur permet d'aborder ces sujets dès le départ. Et que dire de tous ces épreuves papiers qui doivent être réimprimées à cause d'une mauvaise définition des couleurs? Ces pertes sont énormes.

Regardez, par exemple, ces trois guides de la couleur de la Croix-Rouge. Bien qu'ils partent de la même couleur (Pantone 485), ils aboutissent à des couleurs différentes pour le web, pour l'impression... **Il est nécessaire de faire mieux.**

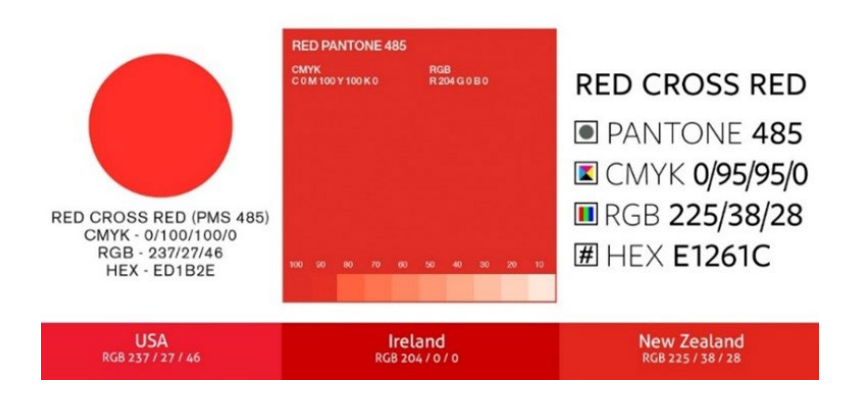

Et bien mieux que ça d'ailleurs, tout le monde peut faire mieux que ça. Avec un petit effort supplémentaire lors de la définition de la couleur, toutes ces discussions et retouches peuvent être évitées. Ce tutoriel vous montrera comment convertir la couleur que vous avez choisie en une définition de couleur solide comme le roc. Il ne s'agit pas d'une nouvelle approche théorique, elle est basée sur des concepts éprouvés, des années d'expérience et de nombreux exemples concrets et tests pratiques. Et elle est facile à mettre en œuvre, sans diplôme en science des couleurs !

Peu importe que vous soyez sur des marchés de labeur ou de l'emballage et de l'étiquette, l'approche du Better Brand Color Guide fonctionne pour définir n'importe quelle couleur! Quel que soit votre marché!

Nous vous remercions de bien lire ce tutoriel du début à la fin ! Ne sautez pas d'étapes lors de la lecture, il s'agit d'un process logique qui explique certains concepts essentiels, d'une manière que vous et tous vos collègues pouvez comprendre. Et chaque partie s'appuie sur la précédente. Ne trichez donc pas en allant immédiatement à la fin !

Et si vous êtes un scientifique de la couleur ou un geek de la couleur: certains détails déroutants seront laissés de côté. Rappelez-vous: ce tutoriel vise à apporter des connaissances de base sur les couleurs à un large groupe de personnes. Il ne s'agit pas d'un article scientifique.

# PartieA: Les bases de la Couleur

A Better Brand Color Guide 7

## **1: Qu'est ce que la Couleur?**

Nous avons déjà ici un concept qui est souvent mal assimilé. La couleur est l'interaction entre la lumière, un objet et un observateur. Tous trois ont des propriétés spécifiques, ont des variables. Et n'oubliez pas que l'environnement peut influencer la lumière qui se réfléchit sur l'objet ! C'est pourquoi il est important de juger des couleurs dans un environnement neutre: le gris.

Les sources de lumière peuvent être très différentes, il suffit de regarder autour de soi. Une source de lumière peut sembler plus bleue, une autre plus jaune. Cet aspect dépend de l'énergie qu'une source lumineuse émet dans toutes les parties du spectre (l'"arc-en-ciel": ROYGBIV). Une source lumineuse bleuâtre émettra plus d'énergie dans la partie bleue du spectre,

une source jaunâtre moins dans le bleu et plus dans le jaune. Regardez les graphiques ci-dessous. Et nous y reviendrons plus tard !

*L'axe horizontal indique les différentes longueurs d'onde (fréquences), de 380 nm à 730 nm, et l'axe vertical la quantité d'énergie d'une source lumineuse dans ces longueurs d'onde. Les lignes indiquent l'énergie de deux types de lumière de jour différentes (D50 et D65), également appelée* 

*"distribution spectrale de puissance". Image[: Waveform Lighting](https://www.waveformlighting.com/color-matching/what-is-d50-for-graphic-arts-printing)*

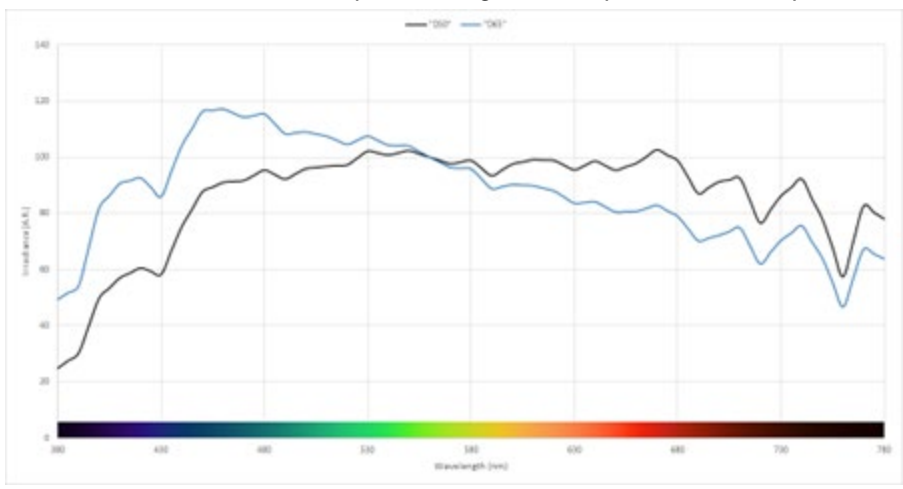

Ensuite, il y a un objet. Celui-ci peut absorber une partie de ce spectre (l'arc-en-ciel) et ré�léchir (ou transmettre s'il est transparent) le reste. Mais il peut aussi nous jouer d'autres tours: il peut aussi changer la lumière. C'est ce que l'on voit dans certains papiers, qui contiennent des "agents blanchissants" ou "azurants optiques" (OBA). Ceux-ci absorbentla lumière ultraviolette (invisible) et la réémette en bleu (visible).

Et puis il y a l'observateur, vous. Et vos collègues. Et vos clients. Et comme c'est le cas dans la nature, il n'y en a pas deux qui se ressemblent. Nos yeux transforment la lumière en signaux pour notre cerveau par l'intermédiaire des "photorécepteurs" de la rétine de nos yeux. Il en existe deux types: les bâtonnets, très sensibles à la lumière, mais qui ne voient pas les couleurs. Les cônes, qui sont de trois types, sont sensibles à différentes parties du spectre. Et voici une autre variable: certaines personnes présentent des déficiences au niveau de ces cônes: le daltonisme. Mais récemment, on a découvert qu'un nombre limité de personnes (uniquement des femmes) possèdent quatre types de cônes... Il s'agit de femmes qui ont une "super vision des couleurs".

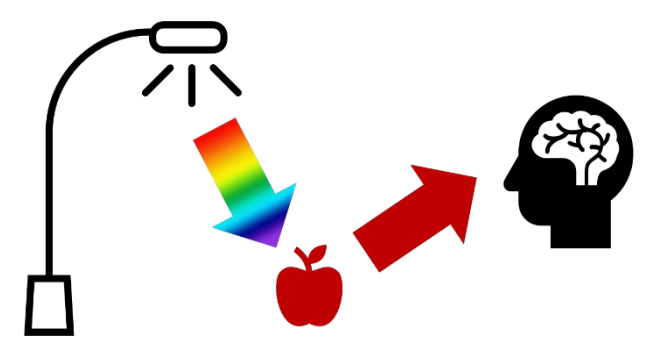

# **2: Nommer une Couleur**

Pour pouvoir communiquer la couleur de manière cohérente, nous devons trouver un moyen de nommer les couleurs sans ambiguïté. Et c'est là que les choses se gâtent souvent. Dans de nombreux cas, on utilise les couleurs Pantone. Mais ce n'est pas un moyen dénué d'ambiguïté, nous y reviendrons plus tard. Nous avons donc besoin d'un moyen plus fiable, nous devons nous tourner vers la science pour nommer les couleurs sans ambiguïté.

La couleur a trois dimensions, tout comme le monde qui vous entoure. Imaginons que nous soyons dans une grande pièce. Au centre de la pièce, il y a un poteau. En bas le poteau est noir, en haut il est blanc, et entre le haut et le bas, vous avez toutes les nuances de gris. C'est l'axe de la clarté (L).

Maintenant, dansons autour de ce poteau. En faisant cela, nous allons rencontrer toutes sortes de teintes (h).

Et plus on s'éloigne du pôle central, plus les couleurs sont intenses: Chroma (C).

En combinant ces trois éléments, nous obtenons une description scientifique d'une couleur spécifique: LCh.

Mais vous n'avez peut-être pas encore entendu parler de ce LCh. La plupart du temps, on utilise des valeurs Lab (ou, pour être correct: des valeurs CIELab). Il s'agit d'une conversion mathématique, comme vous pouvez convertir des miles en kilomètres.

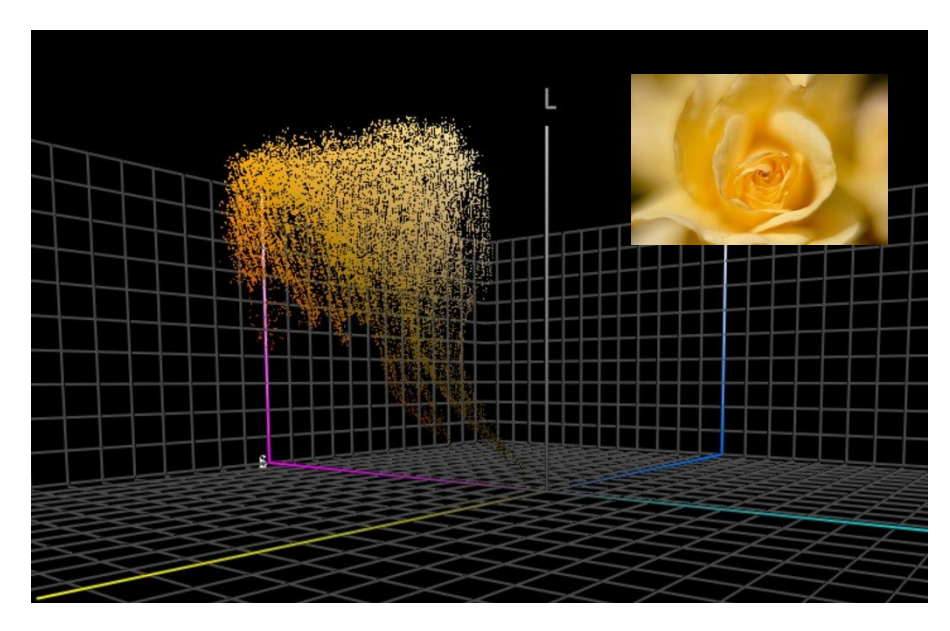

*Ce graphique montre toutes les couleurs de la photo de la rose jaune reportées dans un espace en 3 dimensions. Un outil comme [ColorThink Pro](https://www.chromix.com/colorthink/pro/) permet de visualiser les couleurs de cette façon.* 

# **3. Mesurer la Couleur**

Pour pouvoir définir et vérifier les tolérances de reproduction d'une couleur, il faut pouvoir la mesurer. Deux types d'appareils sont utilisés à cet effet: les spectrophotomètres (qui mesurent l'énergie ré�léchie dans les différentes parties du spectre) et les colorimètres (qui agissent comme l'œil humain). Les spectrophotomètres sont utilisés pour vérifier les couleurs imprimées. Les colorimètres sont généralement utilisés pour calibrer les moniteurs. Cependant, certains colorimètres disponibles sur le marché peuvent être utilisés pour mesurer la qualité d'impression. En général, les colorimètres sont les appareils qui coûtent moins de 100 euros. Le spectrophotomètre le moins cher coûte environ 300 euros.

Ce qu'il faut savoir, c'est que ces appareils de mesure peuvent être fabriqués de différentes manières, peuvent utiliser différentes sources de lumière et peuvent mesurer de différentes manières. Nous n'entrerons pas dans les moindres détails de tout cela, mais sachez qu'il est essentiel de mentionner ces propriétés lorsque vous communiquez sur la couleur ! Nous y reviendrons plus tard.

Lorsque vous mesurez une couleur, vous pouvez avoir besoin de la comparer. Par exemple, une impression de la couleur de votre marque avec la définition officielle de la couleur de la marque. Une fois encore, pensez à cette pièce colorée, aux trois dimensions. Lorsque vous avez deux couleurs dans cet espace 3D, vous pouvez simplement prendre une règle et mesurer la distance entre les deux. C'est aussi simple que cela ! C'est ce que nous appelons le delta E. Mais il y a une complexité: nous sommes plus pointilleux sur les changements de teinte que sur l'intensité. C'est pourquoi les spécialistes de la couleur ont mis au point de nouvelles versions de ce delta E. Celle que nous utilisons aujourd'hui est le delta E 2000, dE00 en abrégé.

Un delta E de 1 est, en général, censé représenter la plus petite différence de couleur perceptible. En dessous de cette valeur, en général, on ne peut pas percevoir de différence. Tout le monde n'est même pas capable de voir une différence de 1 delta E ! BTW: être capable de voir une différence n'est pas la même chose que de la considérer comme une autre couleur, ni d'être perturbé par cette différence. Vous voyez simplement que les deux ne sont pas identiques à 100%.

Il existe cependant un défaut du delta E que vous devez connaître: il n'indique pas la direction. Pourquoi est-ce important: supposons que la couleur que vous avez choisie dans votre guide Pantone s'écarte de 2 dE00 de la valeur idéale pour cette couleur et que votre numéro Pantone dans le guide des couleurs de votre imprimante présente également un écart de 2 dE00, mais dans la direction opposée. Les deux s'écartent de 2 dE00 de la valeur idéale, mais ils sont distants de 4 dE00 l'un de l'autre... Et ce sont les références utilisées par vous et votre imprimeur, pour la même couleur d'une marque... Et les deux sont dans les tolérances fixées par Pantone pour leurs guides de couleurs...

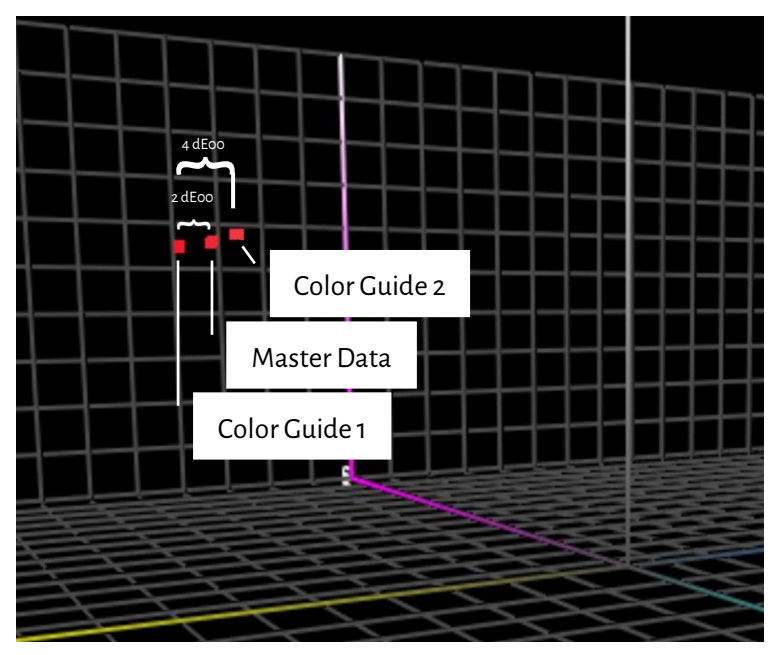

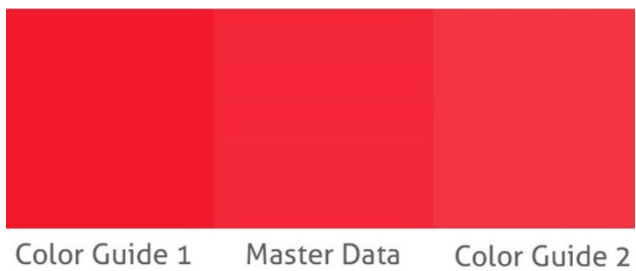

*Pour cette simulation, j'ai vérifié les valeurs Lab du Pantone Red 032C dans Adobe Photoshop. Ensuite, j'ai apporté des modifications uniquement à la saturation (chroma) et j'ai vérifié les couleurs qui présentent une différence de 2 dE00 par rapport aux "données de base" (les deux "guides de couleurs"), ce qui est conforme à la situation que j'ai expliquée ci-dessus. Vous pouvez voir qu'il y a une différence d'environ 4 dE00 entre les guides de couleurs. C'est ce qui est tracé sur la gauche, dans cet espace colorimétrique 3D.*

## **4. Reproduire la Couleur**

Il existe deux facons de reproduire une couleur: en émettant de la lumière (ce que fait votre écran) ou en réfléchissant la lumière (impression). On appelle la première le système additif, la seconde le système soustractif.

Dans le système additif, nous prenons (généralement) une source lumineuse rouge, verte et bleue (RVB), et nous jouons d'une certaine manière avec l'intensité de ces trois lumières et les mélangeons, c'est ainsi que nous créons différentes couleurs.

Dans le système soustractif, nous avons une source de lumière (blanche) qui brille sur un substrat. Au-dessus de ce substrat

se trouvent des filtres qui vont bloquer une partie de la lumière. Ces filtres, qui constituent essentiellement l'encre d'imprimerie, existent en trois couleurs: cyan, magenta et jaune (CMJ). Pour des raisons pratiques, nous complétons cela en impression avec une encre noire (K), pour obtenir le CMJN. L'utilisation d'une seule encre, une couleur d'accompagnement, est une variante de ce système soustractif.

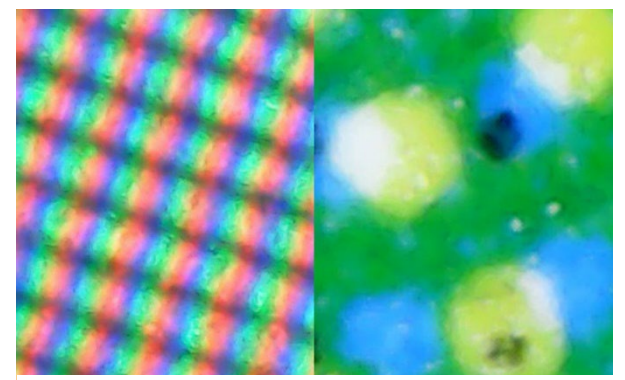

*À gauche, vous voyez en gros plan comment les couleurs sont reproduites sur un écran (système additif). À droite, vous voyez comment elles sont reproduites sur le papier (système soustractif).*

La quantité de couleurs que nous pouvons reproduire est variable. En ce qui concerne l'impression, nous pouvons

reproduire beaucoup plus de couleurs sur un beau papier couché brillant que dans un journal. Ces derniers ont un "gamut" différent.

Le graphique de droite montre la différence de "gamut" entre le papier couché (volume en quadrillé) et le papier non couché (volume solide), dans la représentation 3D dont nous avons parlé plus haut. Le volume en quadrillé et la couleur solide montrent les limites de ce qui peut être reproduit avec des encres CMJN standard sur ce substrat spécifique.

Les informations relatives à la quantité de couleurs pouvant être reproduites sur un support spécifique sont répertoriées dans ce que l'on appelle un "profil ICC". L'ICC est l'**International Color Consortium**, un

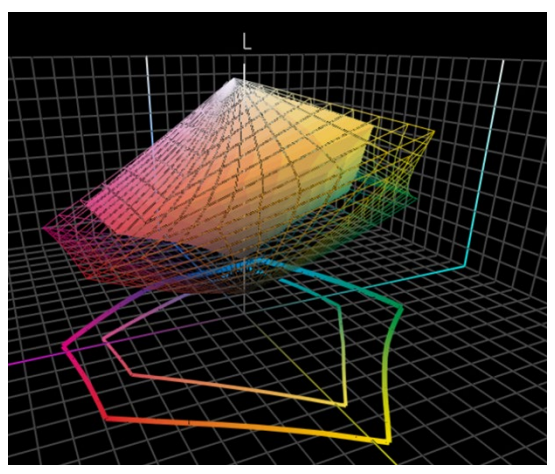

groupe mondial d'experts en couleurs. Ces profils ICC intègrent également quelque chose d'ingénieux: un dictionnaire qui peut être utilisé pour traduire les couleurs.

Laissons de côté les aspects techniques, c'est comme Google Traduction: vous saisissez vos couleurs, par exemple pour un papier couché, et des applications comme Adobe Photoshop, ou le contrôleur de votre presse numérique, utiliseront ce profil ICC pour les traduire en couleurs pour un papier non couché. Remarque à l'intention des spécialistes de la couleur: oui, c'est plus compliqué, avec plus de variables, mais ce tutoriel se veut très élémentaire, pour ne pas effrayer les gens... Si vous voulez en savoir plus[: voici un article sur la gestion des couleurs,](https://www.insights4print.ceo/2017/01/color-management-explained-for-designers-and-brand-owners/) rédigé à l'attention des designers graphiques et propriétaires de marques.

Voilà, c'est tout pour les aspects très techniques. Maintenant, ça va devenir beaucoup plus pratique...

# PartieB: La Couleur de votre Marque

# **1: Choisir la couleur parfaite**

C'est probablement la partie la plus amusante:choisir, sélectionner la couleur parfaite pour votre marque, pour celle de vos clients. Vous allez probablement parcourir quelques échantillons physiques, peut-être un guide des couleurs Pantone (nuancier). Mais il existe aussi de nombreux autres guides de couleurs imprimés, par exemple, HKS, DIC, Toyo Ink 1050+, RAL, NCS.

Vous pouvez également utiliser toutes sortes de références Internet sur la théorie des couleurs et les émotionsressenties par les gens pour une couleur spécifique. Et d'autres choses comme les harmonies de couleurs.

Je vous en prie, allez-y ! Amusez-vous bien !

Mais gardez ceci à l'esprit: discuter d'une légère différence, à savoir si le Pantone 2747 C ou 2748 C serait le meilleur choix, est tout simplement inutile. Nos chers (et chères) consultants en couleur pourraient me contredire, mais cela n'a pas d'importance. D'abord, la reproduction de la couleur n'est pas un processus parfait. Ce que vous voyez en 2747 C et 2748 C sera probablement légèrement différent lorsque vous demanderez à un imprimeur de le reproduire. Lorsque vous demanderez à cinq imprimeurs de reproduire ces couleurs, il y aura aussi une variation des couleurs, toutes un peu différentes. Même les versions officielles ne sont séparées que de 0,6 dE00... Beaucoup de gens ne voient même pas cette différence.

Et surtout, les consommateurs ne reconnaissent pas ou ne se souviennent pas des légères différences. Regardez ce test, où l'on demandait aux personnes interrogées laquelle des six variantes était le "bon" rouge de Coca-Cola. Même s'il s'agit de la

#### couleur la plus emblématique de l'univers connu, aucun accord n'a été trouvé[. La couleur la plus populaire n'était même pas](https://www.insights4print.ceo/2022/07/399-iconic-color-memory-tests-some-interesting-conclusions/)  [la bonne.](https://www.insights4print.ceo/2022/07/399-iconic-color-memory-tests-some-interesting-conclusions/)

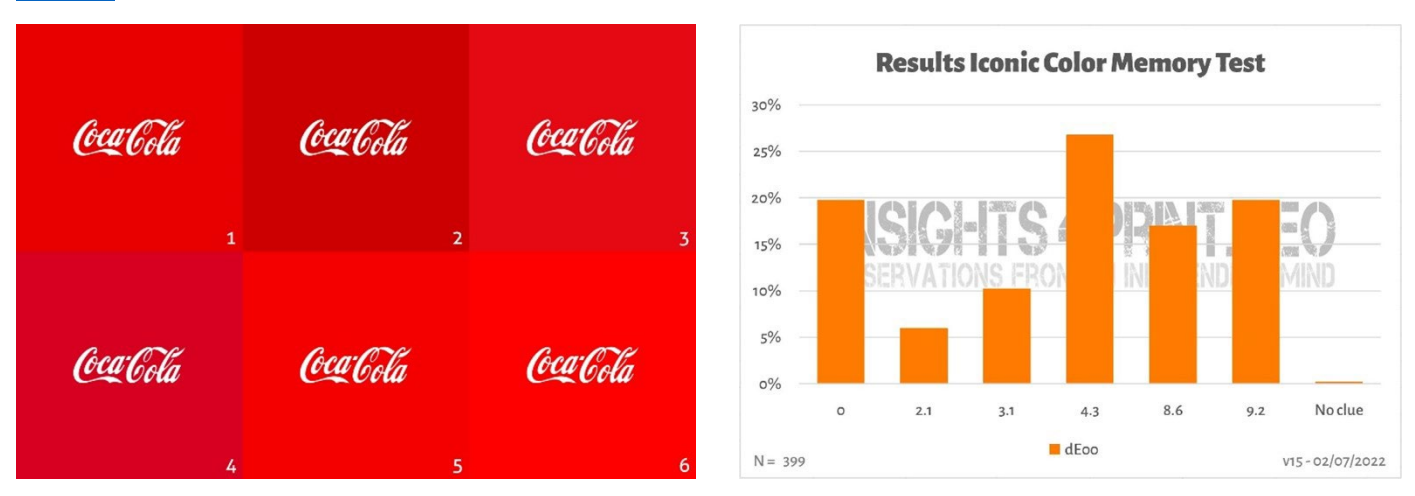

*L'image de gauche montre les six variations de rouge utilisées dans le test de mémoire des couleurs de Coca-Cola. À droite, on trouve le résumé du test avec 399 participants..* 

*Sur l'axe horizontal, vous voyez les écarts entre la couleur sélectionnée et la "bonne" couleur. Comme vous pouvez le constater, les résultats sont très variés, la couleur la plus populaire n'étant pas la bonne. Elle présente même un écart de 4,3 dE00 par rapport à la bonne. Et même la couleur qui présentait un écart de 9 dE00, a été choisie par un participant sur cinq.* 

Pour mémoire: les six variations de ce test sont des couleurs de marques réelles, par ordre alphabétique: Adobe, Coca-Cola, KitKat, Netflix, Target et Vodafone.

Par ailleurs, si vous avez besoin d'emballages ou d'étiquettes et que vous souhaitez que les couleurs de votre marque soient vraiment éclatantes, consultez vos imprimeurs, ils peuvent vous aider à trouver une couleur qui soit à la fois éclatante et facile à imprimer !

# **2: La définition de base de la couleur: mesurez-là !**

Une fois que vous avez choisi un échantillon avec la couleur parfaite pour votre marque, vous devez obtenir la définition de base de la couleur. Et ce n'est PAS le numéro Pantone. Beaucoup, voire la plupart des guides(nuanciers) de couleurs de marque commencent par un numéro Pantone. Ce n'est PAS une bonne idée. Pourquoi ? Tout d'abord: Les couleurs Pantone ont changé au fil des ans. Les images ci-dessous montrent l'"ancien" système de correspondance Pantone et le "nouveau" guide Pantone Plus (2010).

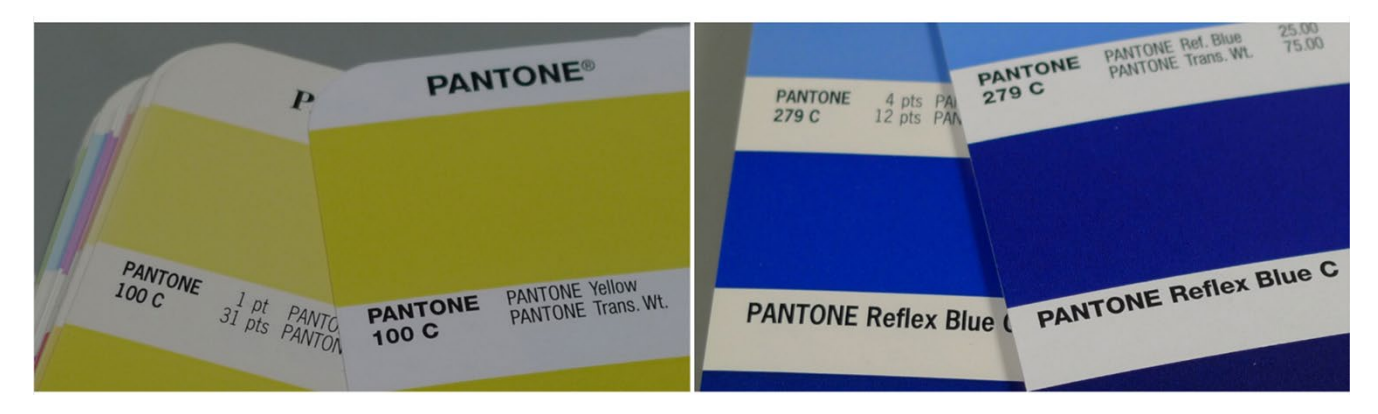

De plus, la couleur Pantone que vous voyez dans votre guide des couleurs est une reproduction de la valeur de la couleur "idéale". Et comme pour toute reproduction: il y a des déviations. Pantone affirme que 90% des couleurs sont dans les

2 dE00, donc: 10% sont en dehors de 2 dE00, parfois même très en dehors. Pantone ne précise pas quelles couleurs sont en dehors de cette tolérance. Ainsi, la couleur que vous avez choisie pourrait être très différente de la valeur numérique.

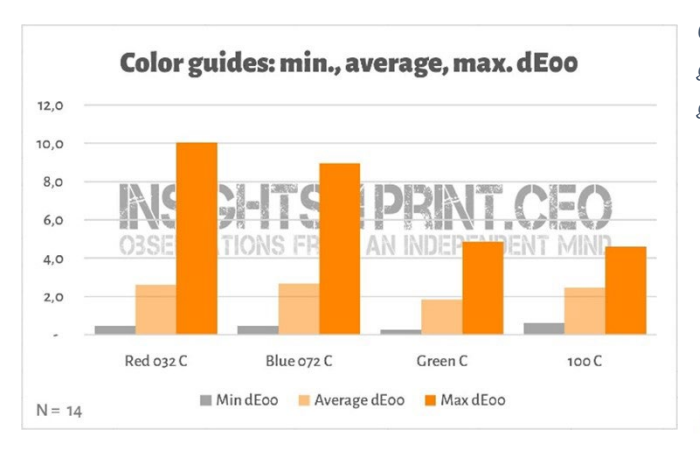

Et ces différences peuvent avoir des conséquences assez importantes, il suffit de voi[r ce commentaire sur](https://www.linkedin.com/feed/update/urn:li:groupPost:107023-6975691051135025152?commentUrn=urn%3Ali%3Acomment%3A%28groupPost%3A107023-6975691051135025152%2C6976257742210486272%29)  [LinkedIn.](https://www.linkedin.com/feed/update/urn:li:groupPost:107023-6975691051135025152?commentUrn=urn%3Ali%3Acomment%3A%28groupPost%3A107023-6975691051135025152%2C6976257742210486272%29) Ils ont dû tout refaire car le guide utilisé par le client présentait un écart de 7 dE00 ! *Nous avons reprogrammé une production aujourd'hui seulement, parce* 

*Ce graphique montre les résultats de 14 entreprises ayant mesuré 4 patchs dans leur guide(nuancier) de couleurs Pantone Coated. Tous ces 14 guides étaient encore sous garantie.*

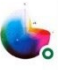

#### Gary Courtney . 1st Technical QC and Training at DagwoodLinnetts Proofing Ltd

We reproofed a job only today, because the previously printed one was matched visually to a swatch book which was less than 12 months old and yet 7 deltaE away from our book and the pantone digital library.

*que l'impression précédente correspondait visuellement à un nuancier Pantone datant de moins de 12 mois et pourtant éloigné de 7 deltaE de notre propre nuancier et de la bibliothèque numérique Pantone.*

10h ...

Gary Courtney possède pas moins de 10 exemplaires des guides actuels dans son entreprise. Il a eu la gentillesse de mesurer les mêmes 4 patchs dans 7 d'entre eux, ci-dessous vous voyez le résultat pour le Bleu 072 C. Veuillez noter: ce sont des guides qui ont été achetés au même moment, ce sont des mesures avec le même appareil, au même moment. La seule variable est le guide imprimé.

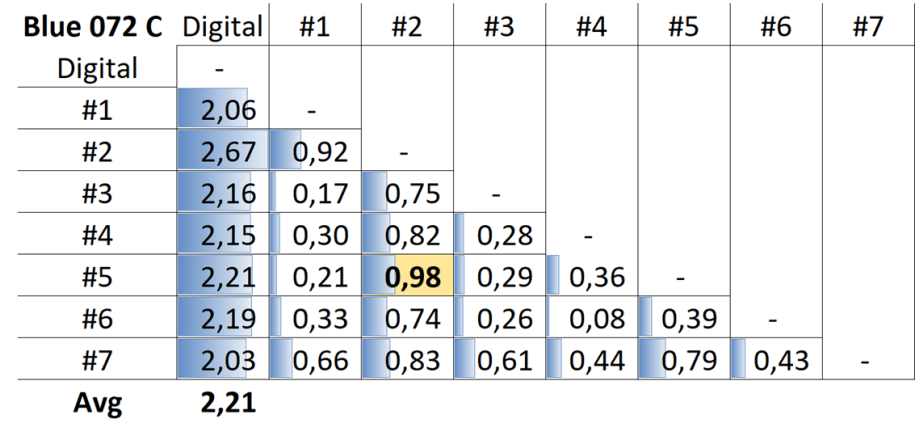

*Le tableau montre les dE00 entre soit la valeur numérique (première colonne), soit différents guides (#1 à #7). Comme vous pouvez le constater, tous les guides sont en dehors de la tolérance de 2 dE00 spécifiée par Pantone pour ses produits. Et même entre les guides, il peut y avoir des différences que vous ne voulez pas d'un produit que de nombreux concepteurs et propriétaires de marques considèrent comme un standard. Par exemple, entre les guides numéro 5 (ligne 5) et 2 (colonne 2), il y a presque 1 dE00... Imaginez que vous utilisez le numéro 5 comme référence et que votre imprimeur utilise le numéro 2...*

Voici donc la solution: mesurez la couleur que vous avez choisie ! Ceci, entre parenthèses, élimine également le vieillissement des pigments. Pantone ne garantit l'exactitude des couleurs de ses guides que pendant environ un an... mais si vous mesurez la couleur, c'est exactement ce que vous voyez. Vous n'êtes plus dépendant de la conformité du guide Pantone imprimé avec les valeurs numériques.

Si vous ne disposez pas d'un appareil de mesure décent, demandez de l'aide à votre imprimeur ou à votre service de prépresse. Ils seront ravis de vous aider ! Et n'hésitez pas à répéter la mesure plusieurs fois pour vous assurer que vous obtenez les bonnes valeurs.

Au cas où vous vous poseriez la question, le spectrophotomètre le moins cher du marché est le Variable Spectro 1 (300 US\$). D'autres son[t Nix Spectro 2,](https://www.nixsensor.com/nix-spectro/) le populair[e X-Rite i1 Pro,](https://www.xrite.com/categories/calibration-profiling/i1-solutions) [Myiro-1\(](https://www.myiro.com/myiro-1)Konica Minolta), et des systèmes haut de gamme comme[: X-](https://www.xrite.com/categories/portable-spectrophotometers/exact-family)[Rite eXact,](https://www.xrite.com/categories/portable-spectrophotometers/exact-family) [Techkon SpectroDens.](https://www.techkon.com/spectrodens-en.html) Veuillez noter que lorsque vous mesurez la même couleur avec différents appareils, vous pouvez obtenir des résultats légèrement différents.

Il y a une chose essentielle lorsque vous effectuez ces mesures: vous devez spécifier certaines conditions.

Vous souvenez-vous de la première variable de la couleur ? La source de lumière ? Eh bien, c'est aussi quelque chose que vous pouvez rencontrer dans les appareils de mesure: ils peuvent avoir différentes sources de lumière. Ou agir comme s'ils avaient des sources lumineuses différentes (c'est impressionnant ce que les scientifiques de la couleur peuvent faire !).

Dans le secteur de l'imprimerie, nous utilisons le D50 comme source de lumière. Le D signifie "lumière du jour", le 50 signifie 5000 degrés Kelvin. C'est une autre façon de spécifier une source de lumière, c'est un peu plus facile que de décrire l'ensemble du spectre. Maintenant, D50 n'est pas la seule "lumière du jour", la plupart des industries utilisent D65 comme lumière standard... C'est un peu plus "froid" que D50, c'est un peu plus bleuâtre. Si vous mesurez la même couleur avec D50 ou avec D65, vous obtiendrez d'autres chiffres…

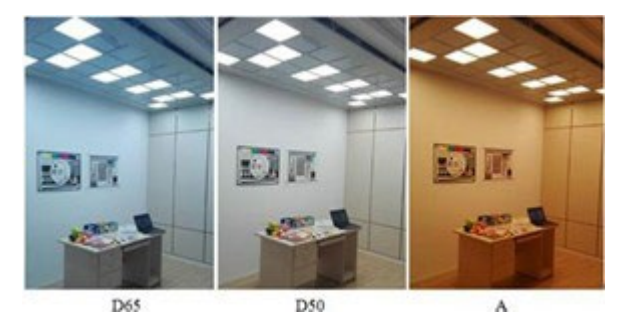

*Source: http://www.thouslite.com/Surfacecolorvisualassessment/*

Mais les choses se compliquent encore un peu plus: nous avons déjà parlé des agents blanchissants (OBA), qui rendent le papier plus lumineux. Autrefois, la source lumineuse des spectrophotomètres ne contenait pas d'UV, de sorte que le papier contenant des OBA ne devenait pas plus lumineux. De nos jours, les sources lumineuses utilisées dans les spectrophotomètres peuvent émettre des UV. C'est pourquoi nous devons décider si nous voulons prendre en compte ces OBA ou non. Ceci est spécifié dans les conditions de mesure: M0 (l'ancienne méthode), M1 (avec UV, la méthode préférée), M2 (sans UV) et M3 (encre humide). Cela peut vous déconcerter, mais ne vous inquiétez pas, les spécialistes de la couleur de votre service prépresse ou de votre imprimeur sauront quoi faire. Pour vous, il est seulement important de savoir que vous devez mentionner quel mode est utilisé pour mesurer la couleur que vous avez choisie.

BTW: les bibliothèques numériques Pantone ont des valeurs pour M0, M1 et M2, Adobe Photoshop utilise les valeurs M2 de ces bibliothèques.

Il y a deux paramètres supplémentaires que vous devez mentionner. Le premier est la "géométrie", qui indique comment la lumière est réfléchie sur un échantillon. Il existe différentes possibilités. Ce qui est utilisé dans l'impression est 45/0, ce qui signifie que la lumière est dirigée vers l'échantillon avec un angle de 45°, et que le capteur lit la lumière réfléchie sous un angle de 0°, ce qui signifie: du dessus. Il existe d'autres options, par exemple, une lumière provenant de tout autour de l'échantillon, une sorte de lumière circulaire.

Enfin, l'angle de vue est le plus complexe. De nombreuses recherches ont été menées sur la façon dont les humains perçoivent les couleurs. L'un de ces tests a révélé qu'au centre de nos yeux, nous percevons les couleurs de manière légèrement différente. C'est ce qui se traduit finalement par l'angle de vision, qui peut être de 2° ou 10°. Puisqu'il existe une légère différence entre les deux, elle doit être notée dans la spécification des couleurs de votre marque. C'est tout ce que vous devez savoir: vérifiez ce paramètre et prenez note.

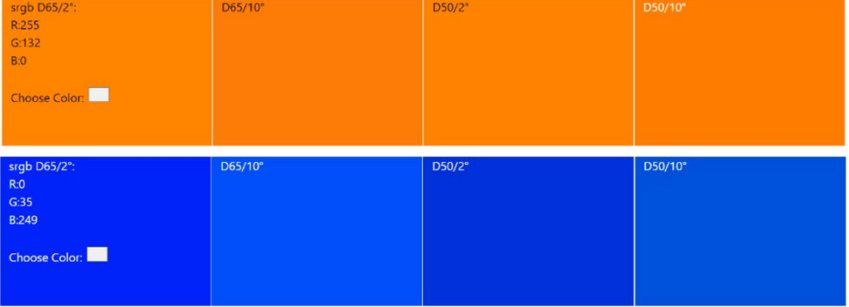

*Cette différence entre les sources de lumière et certainement l'angle de vue peut sembler un peu abstraite. Grâce à [SpectralColor,](http://spectralcolor.herokuapp.com/) nous pouvons la visualiser.* 

Prenons un exemple concret. Voici la définition de base de "insights4print Orange":

## **CIELab (D50 / 2° / M1): 70 / 47 / 79**

Veuillez noter qu'il n'y a pas de décimales dans cette description. C'est un choix délibéré. Et ce pour deux raisons: la première est que des applications comme Adobe Photoshop n'acceptent pas les décimales. La seconde: en utilisant des décimales, les gens peuvent avoir l'impression que ces décimales ont beaucoup d'importance. Or, dans la vie réelle, elles n'ont pas beaucoup d'importance. Comme si vous discutiez du fait qu'un sac de sel de 1 kg contient quelques grammes de plus ou de moins. Alors, restons simples, pas de décimales dans la définition de la couleur de votre marque !

# **3: Les couleurs dérivées**

Maintenant que nous disposons d'une définition de base des couleurs solides, nous devons traduire cette définition en couleurs que vous pouvez utiliser dans vos documents. Vous pouvez, bien entendu, vous fier à des conversions entièrement automatiques, mais dans de nombreux cas, vous pouvez essayer quelque chose de différent.

## 3.1: Couleurs numériques

Commençons par le plus simple: les couleurs numériques, soit: RVB. Ce qui est essentiel ici, c'est que vous devez mentionner quel RVB vous utilisez. Au cas où vous ne le sauriez pas, il existe différents profils RVB, avec un gamut différent. Tout comme un "mile" peut être très différent: il y a le mile international (1,609344 km), le mile nautique (1,852 km), le mile chinois (0,5 km), et bien d'autres.

Pour les applications web, sRGB est le plus utilisé. Cependant, dans le domaine du prépresse et de la conception, AdobeRGB est souvent utilisé. La gamme de couleurs d'AdobeRGB est plus large que celle de sRGB, ce qui signifie qu'il y a plus de couleurs dans AdobeRGB que dans sRGB. Et comme les moniteurs sont de plus en plus performants, les photographes préfèrent travailler avec une gamme de couleurs plus large, comme AdobeRGB, mais il en existe d'autres.

Mais les mêmes chiffres dans sRGB et AdobeRGB donneront une couleur différente ! C'est pourquoi il est essentiel d'indiquer quel est le RVB utilisé. Tout comme il est essentiel de dire, lorsque vous devez parcourir 10 miles, s'il s'agit de miles internationaux ou de miles chinois. Ou un autre exemple: Je suis milliardaire en

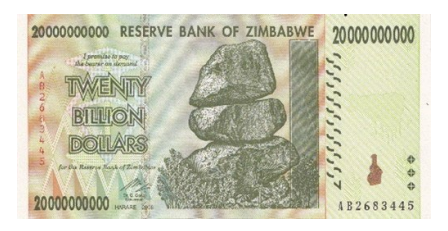

dollars, malheureusement, c'est en dollars du Zimbabwe...

(Je possède un billet de 20 milliards de dollars zimbabwéens, qui ne vaut presque rien)

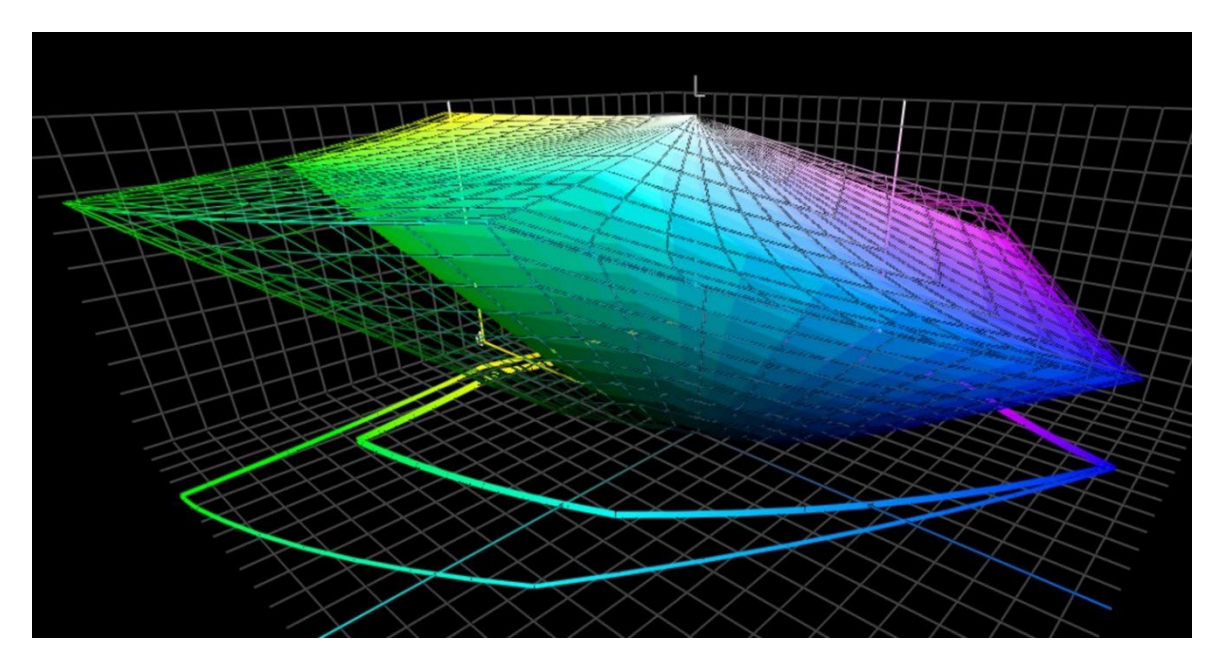

*Ce graphique montre le "gamut" de sRGB (volume solide) et AdobeRGB (volume quadrillé). En particulier dans le vert, AdobeRGB est nettement plus large.*

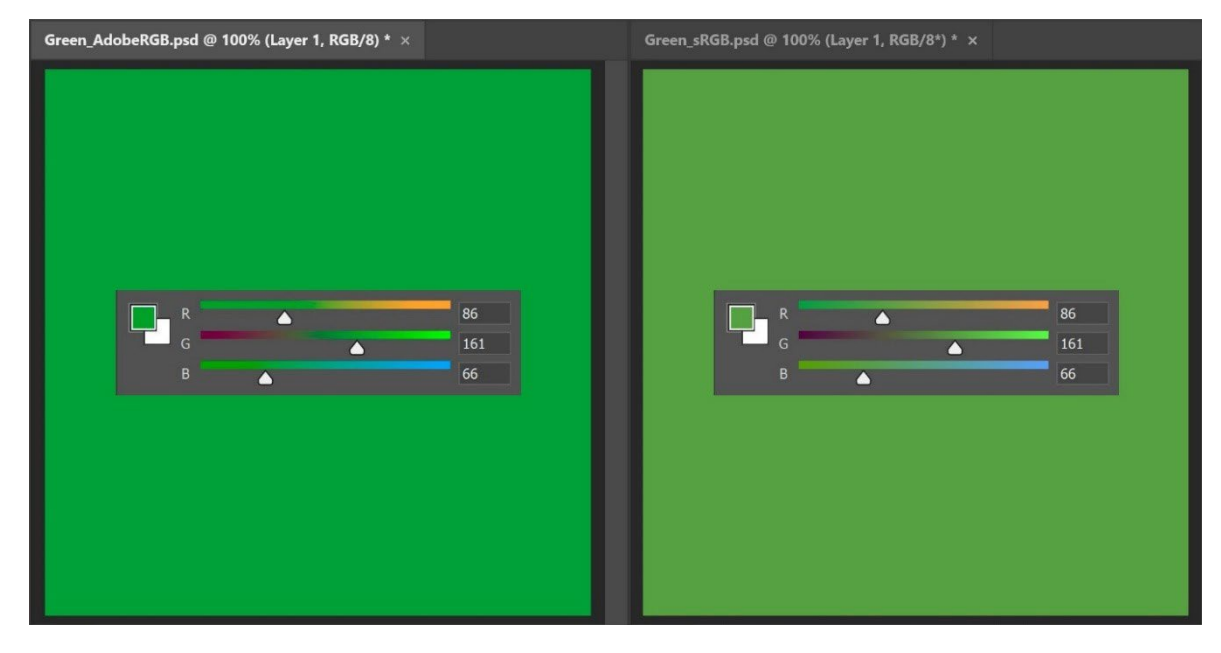

*Pour montrer la répercussion pratique de cette différence de taille dans le gamut: les deux verts ci-dessus ont les mêmes valeurs RVB, mais celui de gauche est affiché en AdobeRGB,celui de droite en sRGB. Si vous ne mentionnez pas le profil RVB utilisé, vous n'avez littéralement aucune idée de la couleurréelle.*

Pour la conversion des valeurs Lab en sRGB ou AdobeRGB, vous pouvez compter sur Adobe Photoshop. Assurez-vous simplement d'avoir le bon profil de document, entrez les valeurs Lab et passez en mode RVB pour voir les valeurs RVB.

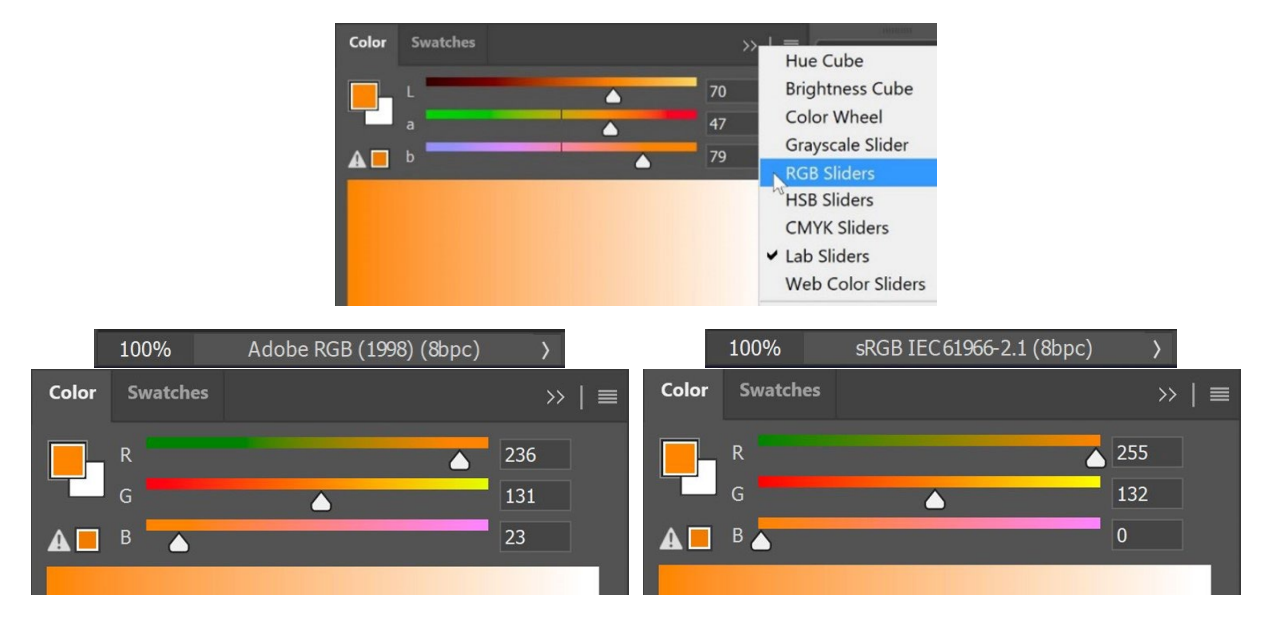

Les valeurs HEX, qui sont souvent utilisées sur le Web, sont essentiellement les mêmes que les valeurs RVB "normales", mais dans un codage différent. C'est la raison pour laquelle vous devriez également mentionner le profil RVB avec les valeurs HEX. La plupart du temps, cependant, personne ne le fait. Si rien n'est mentionné, on suppose qu'il s'agit de sRGB.

#### 3.2: Couleurs imprimées

Lorsque vous définissez la manière dont la couleur de votre marque doit être reproduite à l'impression, vous devez faire certains choix.

Premier choix, et le plus important: le coût est-il important pour l'impression ? Si ce n'est pas le cas, vous pouvez utiliser une définition de couleur d'accompagnement. Cela signifie que cette couleur de marque sera toujours imprimée avec une encre mixte personnalisée. C'est pourquoi elle est plus chère.

Les couleurs d'accompagnement sont encore beaucoup utilisées pour les emballages et les étiquettes, mais pas pour l'impression en général (à l'exception peut-être de certains grands ou très grands tirages).

Si vous choisissez de ne pas utiliser de couleurs d'accompagnement et que la couleur de votre marque doit être imprimée en grande quantité sur les emballages ou les étiquettes, vous pouvez opter pour l'impression à gamme de couleurs étendue (ECG), aussi appelée "multi-chromie". Cette technique se développe lentement mais sûrement dans le domaine de l'emballage et des étiquettes, car elle est beaucoup plus rentable que l'impression de couleurs d'accompagnement et offre une gamme de couleurs plus étendue que le CMJNstandard. L'astuce consiste à ajouter une ou quelques couleurs supplémentaires, par exemple: Orange, Vert et Violet. Si vous souhaitez l'utiliser, consultez votre imprimeur: à l'heure actuelle, le CMYKOGV n'est pas encore totalement normalisé. Autrement dit, l'imprimante A peut utiliser des encres OGV légèrement différentes de celles de l'imprimante B. Ou même utiliser le rouge, le vert et le bleu à la place...

A Better Brand Color Guide 33 Si vous utilisez uniquement ou principalement le CMJN standard pour reproduire les couleurs de votre marque à l'impression, la question suivante se pose: voulez-vous la correspondance colorimétrique la plus proche (c'est-à-dire le delta E le plus bas), ou voulez-vous la couleur la plus agréable ? Ou en d'autres termes: avez-vous une foi absolue dans les conversions de couleurs actuelles, ou voulez-vous tester plusieurs possibilités vous-même ? Cela signifie également que vous pouvez modifier les couleurs de manière à ce qu'elles soient plus homogènes à l'impression. Et même plus belles... C'est pourquoi je préfère le réglage manuel.

Pour ce faire, essayez différentes combinaisons, avec la conversion automatique comme point de départ. Faites imprimer des échantillons, sur votre papier préféré, et décidez ensuite quelle combinaison de CMJN convient le mieux, quelle combinaison est la plus agréable à l'œil.

Et pour ces différentes combinaisons, voici quelques points à prendre en compte:

- Évitez les très faibles pourcentages d'une encre CMJN spécifique. Éliminez-la tout simplement. Les faibles pourcentages peuvent provoquer des instabilités à l'impression, c'est-à-dire que l'impression peut être un peu différente à chaque fois.
- Convertissez les couleurs proches de 100 % en couleurs à 100 %. En général, la conversion de 96 % et plus en 100 % ne fera pas une grande différence visuelle à l'impression, si tant est que vous puissiez la détecter. Et 100% sera toujours 100% à l'impression.
- Moins il y a d'encres, plus la stabilité à l'impression est élevée. Lorsque les couleurs C, M et Jsont présentes dans une couleur, vous pouvez en éliminer une en augmentant le Net en diminuant le CMJ en conséquence. Encore une fois, cela améliorera la stabilité de l'impression, et améliorera le séchage. Nous en reparlerons dans quelques instants !

L'Orange d'insights4print est un bel exemple des avantages de l'ajustement manuel, en particulier de la couleur dérivée pour les papiers non couchés. Si vous laissez les conversions de couleurs automatiques faire le travail (dans ce cas: PSO uncoated v3 et intention de rendu colorimétrique relatif), vous obtiendrez: 0 / 54,52 / 87,44 / 0.

Mais, à mon avis, en tant que "propriétaire de la marque", cela manque un peu de jaune. Si l'on regarde les valeurs du Pantone 151 U, sur lequel est basé l'Orange d'insights4print, il y a moins de Magenta et plus de Jaune: 0 / 50 / 99 / 0. Cette couleur est beaucoup plus proche de mon idéal du Orange d'insights4print ! Mais j'ai fait une dernière mise au point: ce 99% de Jaune, du point de vue de la production imprimée, devrait plutôt être 100%. Un 99% deviendra souvent 100% à l'impression, alors pourquoi ne pas le faire 100% dès le départ... De plus, visuellement, je n'ai pas vu de différence lorsque j'ai fait imprimer des échantillons de différentes conversions.

Voici le test que j'ai fait avec l'Orange d'insights4print, imprimé en offset sur du papier non couché. Le rectangle **A** montre à quoi ressemble la couleur lorsque la Pantone 151 U (la couleur d'accompagnement) est convertie avec Adobe Photoshop des valeurs Lab en CMJN (pour les novices de la couleur: différentes intentions de rendu donneront différents résultats, jouez avec ceci pour vérifier les résultats de ces conversions). Voilà ce qui arrive quand on a une foi inconditionnelle dans la science des couleurs. Mais ce n'est pas la couleur que je veux... Il me manque du jaune.

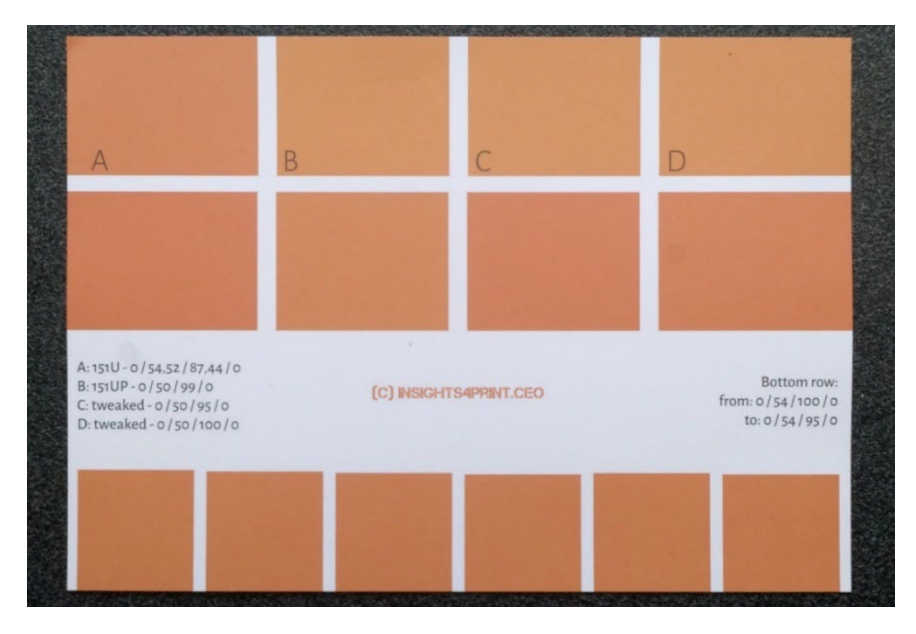

**B** montre la conversion utilisée dans Pantone Color Bridge (leur version CMJNdes bibliothèques Pantone). C'est déjà plus proche, mais il y a un 99% dedans, ce que je n'aime pas. **C** et **D** ont été modifiés: C à 95% J, Dà 100% J. Visuellement, il n'y a pas vraiment de différence. Donc, faisons-en une couleur sûre pour l'impression et fixons J à 100%.
La ligne du bas, d'ailleurs, montre 6 variations de J, de 95 à 100%. Visuellement, il n'y a pas de différence, les mesures montrent un écart de 0,5 dE00 entre les extrêmes. Ce qui montre qu'il n'y a aucune raison de ne pas convertir ces pourcentages élevés en 100%.

Si vous avez une couleur qui a un très faible pourcentage d'une certaine couleur: vérifiez cela, et essayez différentes possibilités, y compris l'élimination de ce faible pourcentage. Dans le passé, j'ai vu de vilaines variations dans un logo vert... Et même si la correspondance colorimétrique était plus proche, cela avait l'air mauvais. Le client n'était pas satisfait de cette conversion, il a rejeté le travail d'impression. La réimpression qui avait l'air plus agréable avait un delta E plus élevé, mais le client l'a préféré.

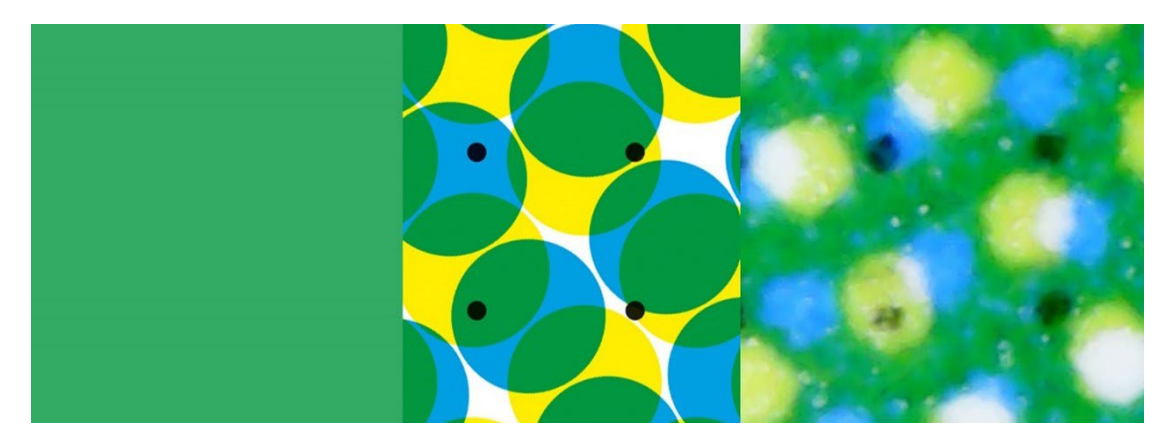

*Ce vert montre ce qui peut se passer en impression. L'image de gauche représente la couleur numérique, celle du milieu montre comment cette idélae est traduite en points CMJN. Celle de droite, en revanche, montre l'image réellement imprimée. Vous pouvez voir, par exemple, que le point noir inférieur gauche a presque disparu. C'est la réalité à l'impression. C'est pourquoi vous devez éliminer les petits pourcentages dans les couleurs de votre marque: il est trop difficile d'obtenir une reproduction stable.*

A propos: un logiciel intelligent utilisé dans les emballages et les étiquettes peut définir des seuils pour les pourcentages minimum et maximum, pour les convertir respectivement en 0% et 100%. De même, le nombre d'encres utilisées peut souvent être limité par ce type de logiciel intelligent.

Un exemple encore plus probant pour le réglage manuel est le "insights4print Dark Grey". Les valeurs sRGB sont 40 / 40 / 40. Lorsque vous convertissez ces valeurs avec la gestion des couleurs habituelle, vous obtiendrez des valeurs dont vos imprimeurs se plaindront- et c'est un euphémisme. Et vous ne serez pas non plus satisfait de la façon dont vos documents seront imprimés- et c'est encore un euphémisme.

Les valeurs CMJN converties de sRGB à PSO coated v3 sont: 66 / 57 / 46 / 75... Pas une bonne idée, pour de multiples raisons.

En jouant un peu dans Adobe Photoshop avec les valeurs CMJN, 0 / 0 / 0 / 95 est extrêmement proche en sRGB et bien meilleur à l'impression, c'est ce que je veux comme couleur de marque. Il ne s'agit que d'une encre, le gris foncé sera toujours un gris foncé neutre. Dans la conversion avec les valeurs des quatre encres, le moindre écart dans C, M, et/ou J, donnera un gris qui ne sera plus neutre. Je veux un gris neutre. Et l'impression de cette quantité dans les quatre encres peut également entraîner des problèmes de séchage.

Et des combinaisons pas très heureuses comme celle-ci se produisent également lorsque vous convertissez entre des profils similaires. L'insights4print Dark Grey est défini comme 0 / 0 / 0 / 95, le profil préféré est PSO coated v3. Si vous convertissez ce profil en un profil similaire ISOcoated v2, ce beau gris "propre"sera converti en 73 / 62 / 63 / 72... Ce n'est absolument pas ce que vous voulez en impression.

A Better Brand Color Guide 39 Ce n'est pas quelque chose qui se limite au gris, cela arrive souvent, surtout avec les couleurs sombres. C'est pourquoi c'est une bonne idée de jouer un peu dans Adobe Photoshop et de vérifier les alternatives. Et faites-les imprimer ! Avec de l'encre réelle, sur des substrats réels. Pas seulement une simulation avec un système d'épreuvage jet d'encre. Comme je l'ai fait

avec l'Orange d'insights4print. Les précieuses couleurs de votre marque méritent une impression réelle, avec de l'encre réelle sur des substrats réels, et pas seulement une simulation. Il s'agit d'un petit coût initial, qui vous épargnera beaucoup de problèmes et d'argent par la suite.

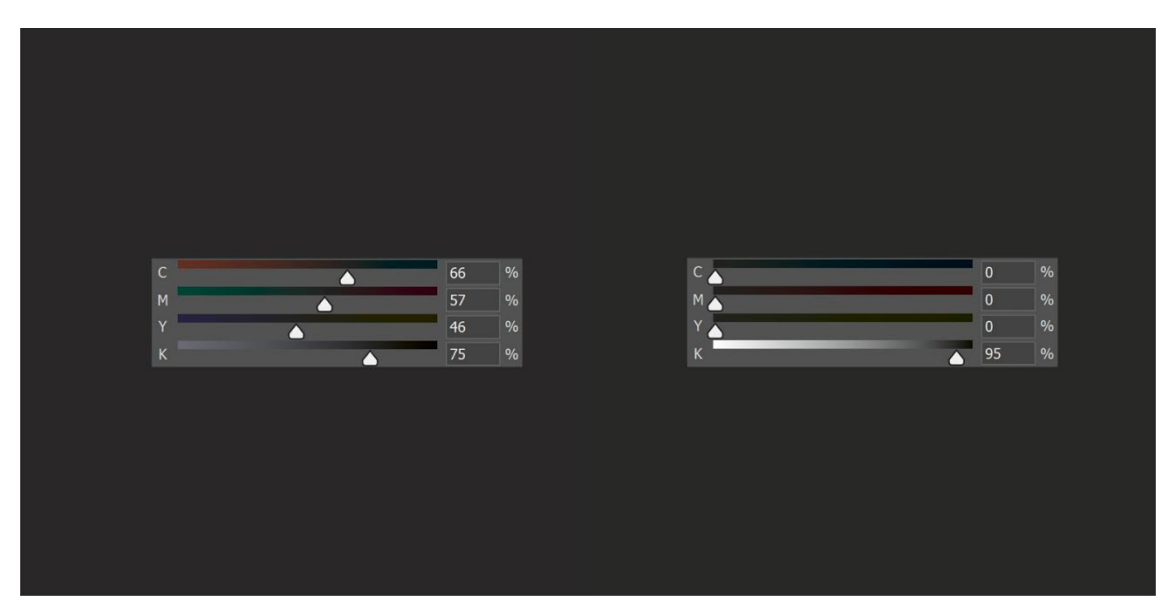

*À gauche, vous voyez la conversion de couleur "normale" de l'insights4printDark Grey, qui est une conversion qui utilise beaucoup d'encre, une conversion qu'il sera très difficile de garder neutre à l'impression. Sur la droite, vous voyez la version "bidouillée", qui est identique, mais qui est beaucoup plus facile à imprimer, et elle sera toujours bien gris neutre.*

Faisons un autre test, cette fois avec la couleur d'accompagnement Pantone 161C. Lors de la coloration d'un carré dans Adobe Photoshop (mêmes paramètres que ci-dessus), celle-ci sera convertie en 31 / 61 / 73 / 58. En jouant un peu avec les couleurs CMJN, j'ai facilement trouvé deux autres combinaisons qui produisent la même couleur. Le premier réglage: 10 / 52 / 66 / 69, le second: 0 / 48 / 62 / 72.

L'image ci-dessous à gauche est composée de trois carrés. Le carré de gauche est la conversion automatique, au milieu le réglage manuel 1, à droite le réglage manuel 2, les curseurs indiquent les valeurs CMJN. Le graphique de droite montre la quantité d'encre utilisée, pour les quatre encres standard (CMJN). Le réglage manuel 2 utilise beaucoup moins d'encre. Et en éliminant le cyan, il fournira un résultat plus stable à l'impression, c'est pourquoi je préfère celui-là. C'est ce qu'on pourrait appeler une couleur plus sûre à l'impression.

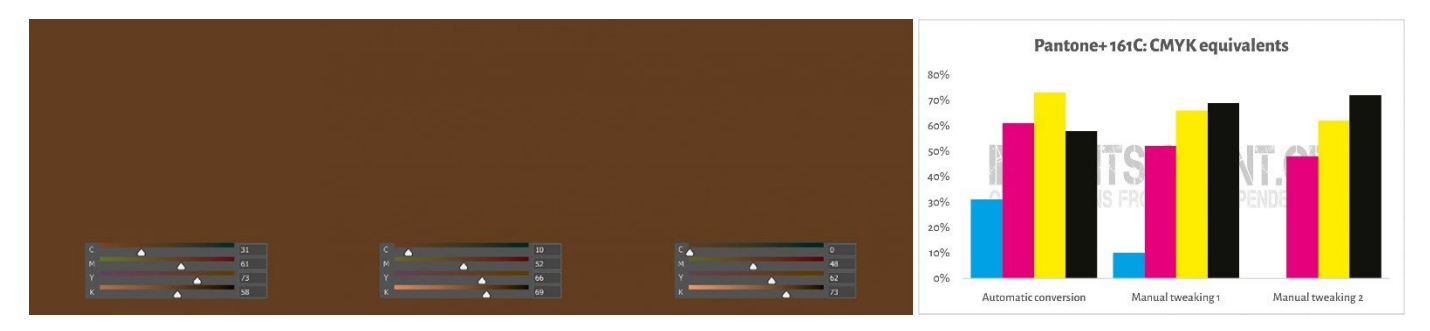

A Better Brand Color Guide 41 Ce que je viens de faire, c'est une astuce appelée "**remplacement de la composante grise**" (GCR). Puisque des combinaisons spécifiques de CMY sont essentiellement considérées comme du gris, vous pouvez remplacer ces combinaisons de CMY par

du N, partiellement ou complètement. Ce qui présente des avantages intéressants: moins de consommation d'encre et une production d'impression plus stable. Le GCR est généralement intégré aux profils ICC utilisés pour les conversions en CMJN, mais vous pouvez - ou mieux: vous devez - l'expérimenter lorsque vous définissez les valeurs CMJN des couleurs de votre marque !

Cela peut être un peu déroutant, je sais. Comme indiqué ci-dessus, il existe plusieurs façons d'obtenir une certaine couleur avec CMJN. Contrairement au RVB, où il n'y a qu'une seule possibilité. Un concept qui montre cela est appelé "**Total Area Coverage**" (TAC), ou en d'autres termes: la couverture d'encre totale. C'est une partie des profils ICC dont nous avons parlé, les dictionnaires de traduction.

Traditionnellement, le TAC était plutôt élevé: jusqu'à 350% dans le cas du profil JapanColor 2001 Coated. Ce qui a un gros inconvénient: beaucoup d'encre signifie généralement un séchage plus lent... Et il n'est pas nécessaire qu'il en soit ainsi ! Voici deux graphiques montrant la conversion de tous les types de gris (du blanc à gauche au noir à droite) en CMJN, avec deux profils différents, mais pour la même "condition d'impression". Le profil de droite utilise beaucoup moins d'encre parce qu'il transformera déjà à partir d'un gris plutôt clair ces combinaisons spécifiques de CMJ en N: il utilise beaucoup plus de GCR, l'astuce dont nous venons de parler, que le profil de gauche. Et dans la vie réelle, vous ne remarquerez pas que le noir le plus foncé de l'imprimante de droite est juste un tout petit peu moins foncé...

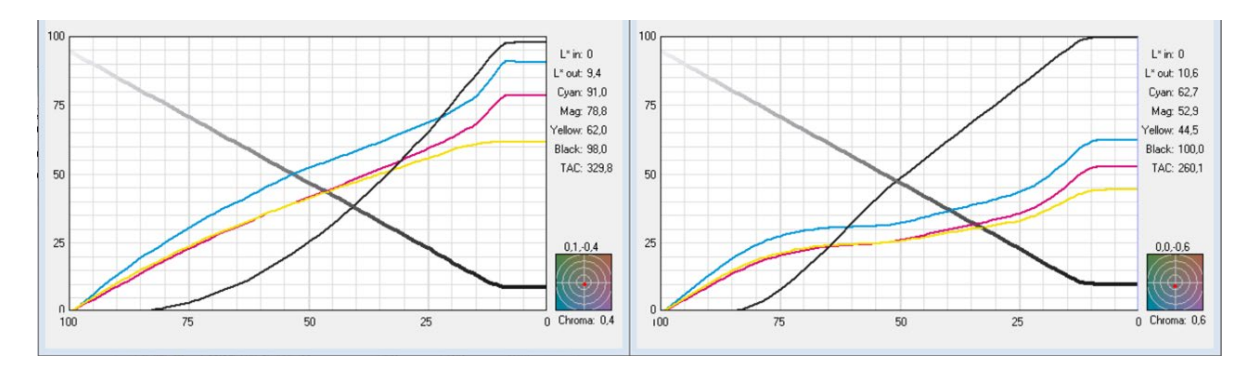

Les graphiques montrent comment le "gris" est converti en CMJN. Le profil de gauche a un TAC de 330%, celui de gauche de 260% seulement, grâce à l'ajout de *beaucoup plus d'encre noire (N). Dans la vie réelle, ces profils seront visuellement identiques, mais celui de droite est plus facile à imprimer et sèchera plus rapidement.*

## 3.3: La meilleure correspondance dans les systèmes de couleurs

Mais peut-être souhaitez-vous également ajouter la définition de la couleur de votre marque dans différentes bibliothèques de couleurs, Pantone et RAL étant probablement les plus connues.

Les appareils de mesure des couleurs ont souvent des bibliothèques intégrées dans lesquelles vous pouvez trouver la correspondance la plus proche dans les guides de couleurs. Voici, par exemple, ce qu'a montré le NCS Colourpin SE en mesurant un échantillon imprimé du Orange d'insights4print.

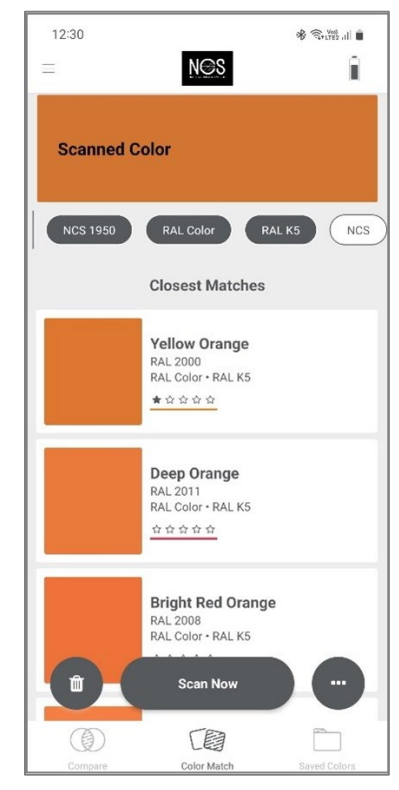

Si vous avez Adobe Illustrator, il existe une astuce simple pour convertir une couleur Lab en la meilleure correspondance possible parmi tous les nuanciers disponibles dans cette application. Pour commencer: créez un document et créez un élément que vous colorez avec la couleur de votre marque, avec les valeurs Lab. Ensuite, procédez comme suit: Édition > Modifier les couleurs > Recolorer le document, et dans le menu déroulant de la bibliothèque de couleurs, choisissez Livres de couleurs et le guide des couleurs dont vous voulez connaître la correspondance la plus proche. Mais il se peut que vos imprimeurs disposent d'un autre logiciel capable de faire ce travail. Demandez-leur !

Quand je fais cela avec l'Orange d'insights4print, cela le convertira en Pantone 151 C, la couleur sur laquelle insights4print est basé...

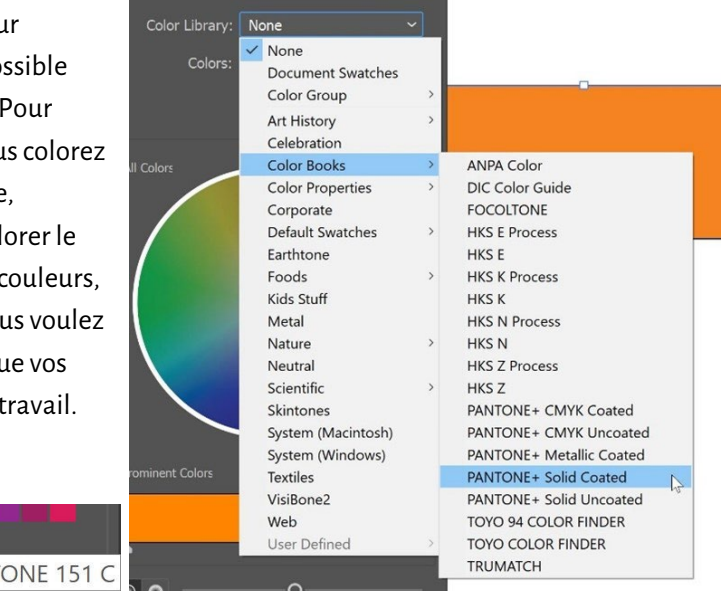

Voici une vidéo qui vous montre comment faire cela[: CMYK / RGB to Pantone | Converting colours in Adobe Illustrator -](https://www.youtube.com/watch?v=BJ2n9NldKmk)  [YouTube](https://www.youtube.com/watch?v=BJ2n9NldKmk)

Pour les autres systèmes de couleurs, vous pouvez consulter les sites de conversion en ligne. En voici quelques-uns:

- [E-Paint.co.uk](https://www.e-paint.co.uk/convert-lab.asp)
- [RALcolorchart.com](https://www.ralcolorchart.com/ral-classic/ral-2009-traffic-orange)
- [imi21.com](https://www.imi21.com/pantone-to-ral.php)
- [ral-colours.co.uk](https://ral-colours.co.uk/)

[Nix Free Color Converter](https://www.nixsensor.com/free-color-converter/) ne convertit pas en RAL et autres, mais il vous offre la possibilité d'utiliser différents éclairages et angles de vue.

Et vérifiez toujours les suggestions ! Finalement, j'ai choisi la couleur RAL Classic 2003 comme étant la couleur RAL la plus agréable pour l'Orange d'insights4print...

Avec ceci, vous avez peut-être toutes les informations sur les couleurs dont vous avez besoin !

A moins que vous ne vouliez suivre la voie des experts... c'est pour le prochain chapitre. Mais avant d'entrer dans le vif du sujet, une dernière chose sur le partage des couleurs: l'utilisation des fichiers ASE ! Un joyau caché dans les applications Adobe Creative Cloud.

## 3.4: Partage des définitions de couleurs avec les designers: utilisez les fichiers ASE!

L'élaboration d'un meilleur guide de couleurs pour les marques ne se limite pas à un beau document, que seules quelques personnes pourraient lire, soyons réalistes. La bonne façon d'avancer, la bonne façon d'obtenir une reproduction cohérente des couleurs de la marque dès le départ, c'est de la partager de la façon la plus simple possible avec les concepteurs, avec les personnes qui font la mise en page. Et il existe un moyen simple: le partage des échantillons de couleurs via le format **Adobe Swatch Exchange** (ASE). Toute personne utilisant l'une des applications Adobe Creative Cloud peut facilement les importer. Et sans aucun effort, ils utiliseront toujours la bonne couleur. C'est même plus facile que de trouver la bonne couleur dans la bonne bibliothèque Pantone !

Alors, par où commencer ? Le mieux est de commencer dans Adobe Illustrator, qui offre quelques options supplémentaires par rapport à Adobe Photoshop. Vérifiez d'abord vos paramètres de couleur (dans ce cas: PSO coated v3 comme profil CMJN). Créez ou ouvrez un document et assurez-vous que le panneau des nuances est vide, sauf pour les deux "couleurs" que vous ne pouvez pas supprimer: [None] et [Registration].

Créez maintenant un nouveau nuancier, par exemple, j'en ai créé un appelé "i4p - orange – SPOT color + RGB" (i4p étant l'abréviation de insights4print). Comme type de couleur, la couleur d'accompagnement est sélectionnée, et le mode de couleur est Lab, de sorte que je puisse obtenir ma définition de couleur d'accompagnement solide comme le roc dans ce nuancier. Après avoir créé cet échantillon, dupliquons-le, ouvrons cette copie et modifions les options pour obtenir les valeurs CMJN souhaitées pour le couché, puis faisons une nouvelle copie, cette fois pour le non couché.

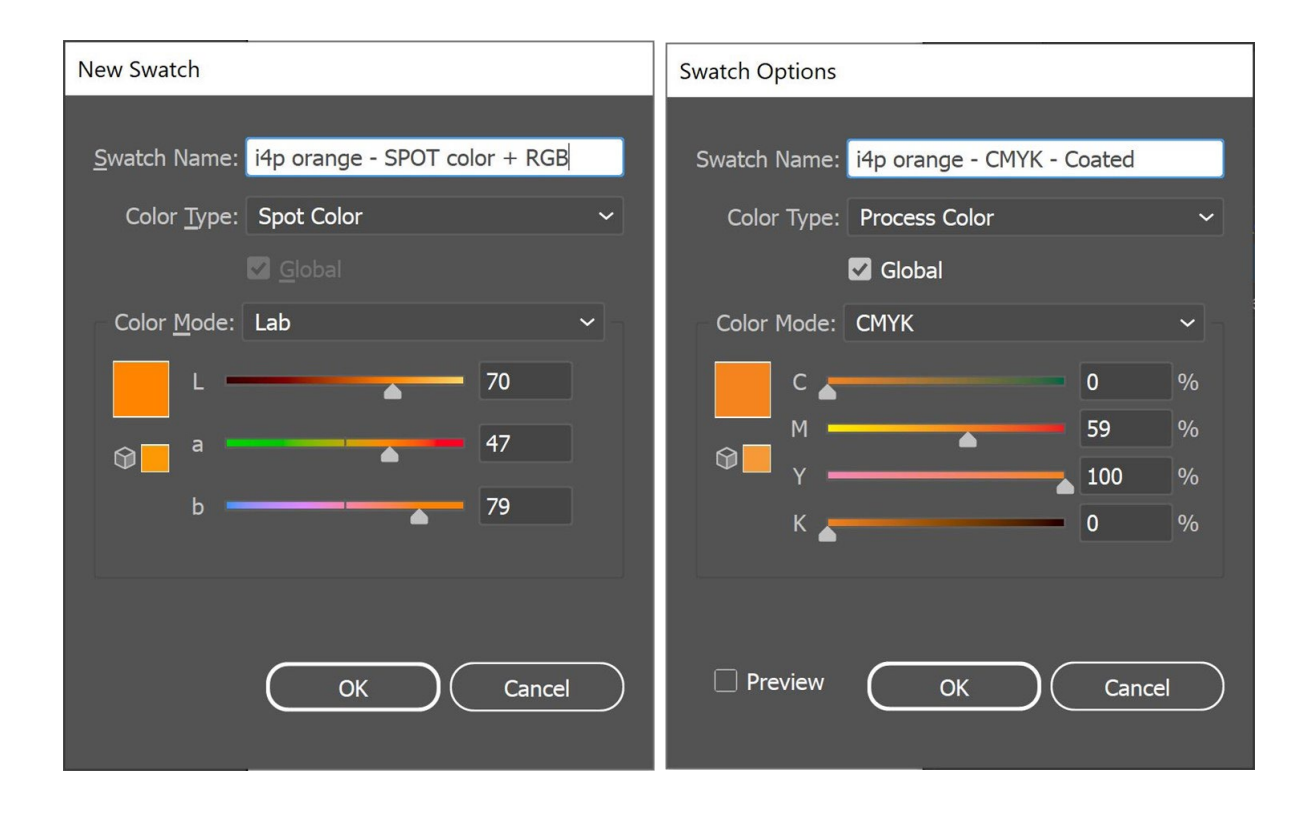

Ainsi, j'ai maintenant trois échantillons dans le document Illustrator. Et je peux exporter la bibliothèque de nuances en tant que fichier ASE.

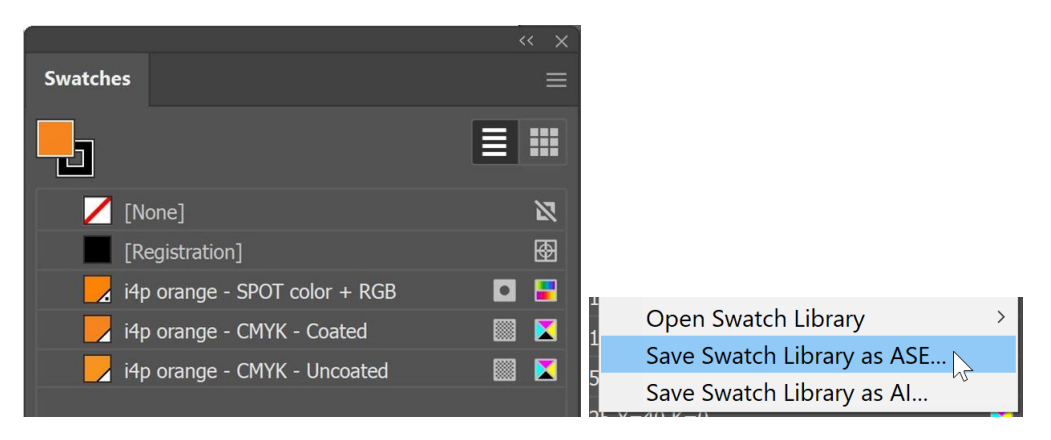

Si vous avez beaucoup de couleurs de marque (en particulier avec les différentes variantes pour la teinte "spot" le couché et le non couché), veillez à les organiser de manière logique. Vous pouvez, par exemple, les regrouper en "groupes de couleurs" (dossiers), un par type d'impression.

Lorsque vous avez exporté vos couleurs de marque, vous pouvez les importer dans les autres applications Adobe CC, et même dans certaines autres applications (par exemple, Affinity Designer, Photo et Publisher). Lorsque vous les importez dans, par exemple, Adobe Photoshop, assurez-vous de sélectionner le bon type de fichier: par défaut, il s'agit de .ACO, vous devez le changer en .ASE pour voir le fichier.

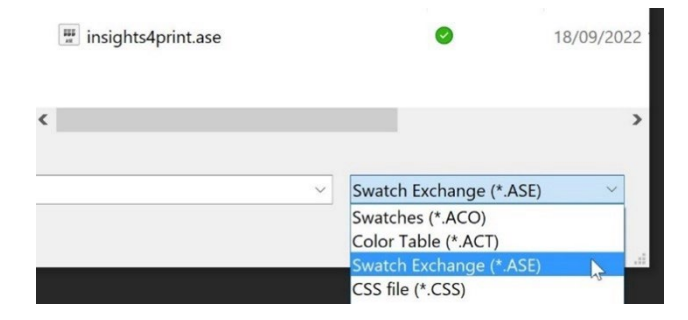

Et lorsque vous cliquez sur OK, vous trouverez ces échantillons dans un nouveau groupe (dossier), avec le nom du fichier ASE.

Il reste maintenant une chose cruciale à faire: mettre ce fichier ASE à la disposition de tous ceux qui pourraient en avoir besoin ! Pourquoi ne pas le publier sur votre site web, avec le guide complet des couleurs de la marque ? Et au cas où vous seriez réticent à le faire, parce que de cette façon, les concurrents ou même les faussaires connaîtraient les couleurs de votre marque, détrompez-vous: avec un spectrophotomètre à 300 euros, c'est un jeu d'enfant pour eux de connaître les couleurs de votre

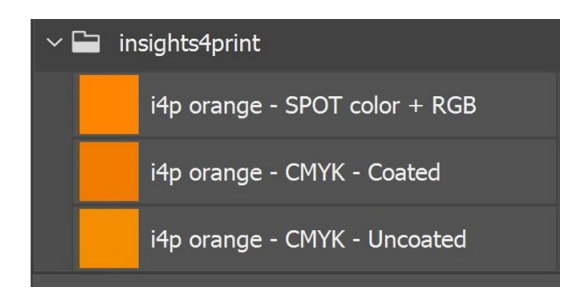

marque s'ils le veulent... Une fois le fichier imprimé, il n'y a plus rien de secret sur les couleurs de votre marque.

# **4: La voie des Experts: le CxF**

Si vous avez beaucoup d'emballages ou d'étiquettes à imprimer et que vous êtes très pointilleux sur les couleurs de la marque, vous voudrez peut-être connaître la méthode des experts: utiliser le CxF, le **Color eXchange Format**. Il s'agit d'une norme internationale qui contient la description la plus détaillée possible d'une couleur. Elle décrit la quantité d'énergie qui doit être réfléchie dans chaque partie du spectre visible.

À l'heure où nous écrivons ces lignes, vous avez encore besoin de quelques outils supplémentaires pour pouvoir utiliser le CxF dans l'ensemble du �lux de travail. Mais cela pourrait changer dans un avenir (proche ?): le format de fichier PDF et le moteur d'impression Adobe PDF (APPE) prennent désormais en charge l'utilisation des "couleurs spectrales", qui sont probablement basées sur le CxF. Il ne serait donc pas surprenant qu'ils introduisent l'utilisation du CxF dans les applications Adobe Creative Cloud dans un avenir, espérons-le, proche.

Voyons d'abord à quoi ressemble un fichier CxF. Il est basé sur XML, ce qui signifie que vous pouvez l'ouvrir avec un éditeur de texte (par exemple, Notepad++ pour Windows ou TextEdit pour Apple). Et lorsque vous l'ouvrez, c'est un format texte que vous pouvez lire. Il ressemble même un peu à du HTML.

Ci-dessous, vous pouvez voir la définition de la couleur "Blue\_000". Vous pouvez voir la ré�lectance spectrale de cette couleur (tous ces chiffres à la ligne 13), c'est l'information la plus détaillée que vous pouvez obtenir ! Plus les spécifications CIELab (lignes 295, 296, 297).

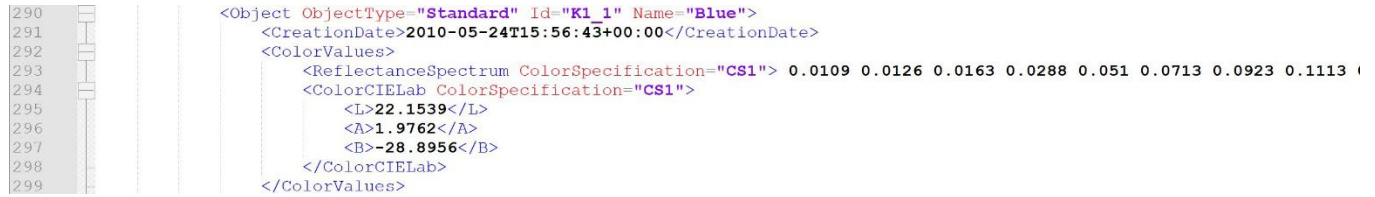

Vous vous demandez à quoi ressemble 20% de ce bleu ? C'est dans le CxF ! Toutes les étapes de 10% à 100% sont incluses

dans le fichier CxF.

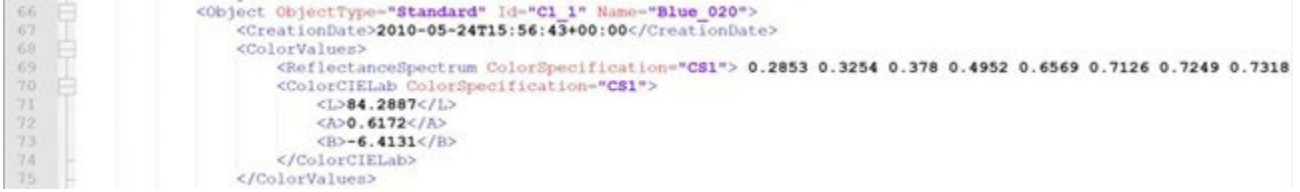

#### Vous vous demandez comment il a été mesuré ? C'est dans le CxF!

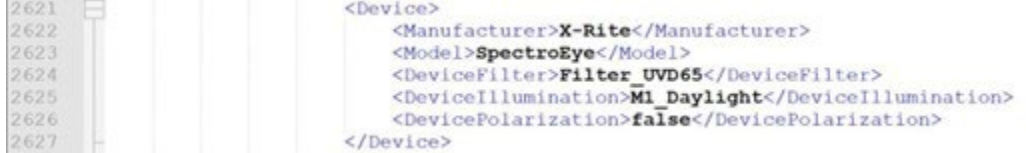

Il faut un peu d'effort pour obtenir ces informations, mais ce n'est pas sorcier, ni excessivement cher.

La méthode la plus simple consiste à imprimer un ton solide à 100 % sur le substrat pour lequel vous souhaitez obtenir un fichier CxF. Après avoir mesuré ce patch imprimé, le logiciel calculera les différents pourcentages et exportera le fichier CxF, ainsi qu'un fichier ASE associé. Ce fichier ASE peut être utilisé par les concepteurs, etc. Plus loin dans le flux de sortie, la définition des couleurs du fichier ASE sera remplacée par les informations complètes du fichier CxF.

Mais si vous voulez aller jusqu'au bout, la couleur de la marque doit être imprimée à la fois sur une feuille blanche et une feuille noire, et dans différentes teintes (pourcentages). En vous basant sur les mesures de ces patchs imprimés, vous obtiendrez les informations de couleur les plus détaillées et les plus précises possibles ! Une fois ces informations obtenues, vous pouvez créer les fichiers CxF et ASE.

Et ne vous inquiétez pas, vous n'avez pas besoin de le faire vous-même. Demandez à votre service prépresse, à votre imprimeur, de vous aider dans cette tâche. Ils seront heureux de vous fournir ce service ! Remarque à l'intention des services prépresse et des imprimeurs qui lisent ce document: fournir une assistance pour les fichiers CxF pourrait être une opportunité commerciale intéressante!

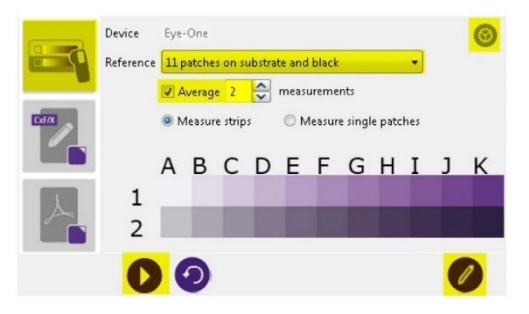

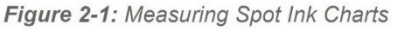

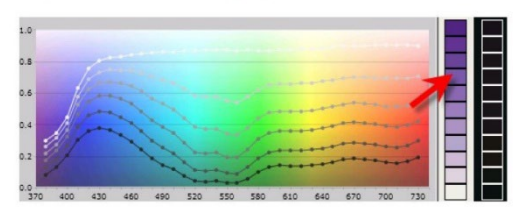

Figure 2-2: Viewing Spectral Curves *Image: CGS Oris*

# **5: Les informations supplémentaires essentielles**

Outre les encres utilisées, d'autres facteurs influencent l'apparence de la couleur. Par exemple, le papier est connu comme étant la "cinquième couleur". Et la finition in�luencera également l'apparence de la couleur: une finition mate rendra votre couleur plus terne, un revêtement brillant rendra la même encre plus éclatante...

C'est pourquoi quelques lignes d'information supplémentaires sont ajoutées au Better Brand Color Guide:

- Quels types de papier sont préférés, autorisés ou non autorisés ?
- Les papiers avec OBA sont-ils autorisés ou non?
- Les papiers colorés, par exemple, comme de nombreux éco-papiers, peuvent-ils être utilisés ou non ?
- Et quels types de vernis, de lamination sont autorisés ou non ?

Si d'autres variables sont importantes pour la reproduction des couleurs de votre marque, ajoutez-les au Better Brand Color Guide ! En particulier si vous imprimez beaucoup d'emballages, vous pourriez ajouter des informations ici.

*Ces documents font tous partie du même envoi de la Croix-Rouge. Vous pouvez voir l'enveloppe (en bas à gauche), la lettre (à droite) et, en haut, deux autres documents qui ont une couche brillante.*

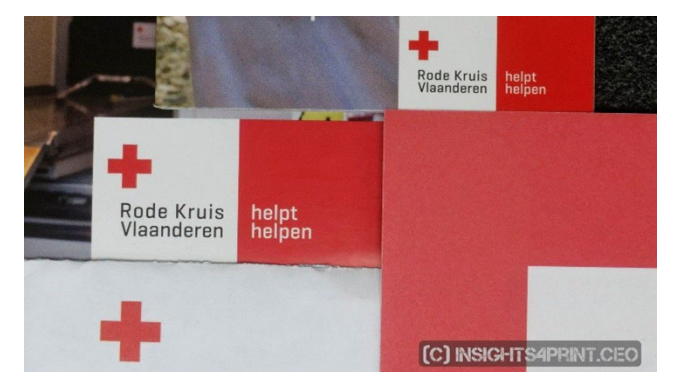

## **6: Tout mettre en place**

Une fois tout assemblé, un guide de couleurs pour une meilleure marque pourrait ressembler à ceci:

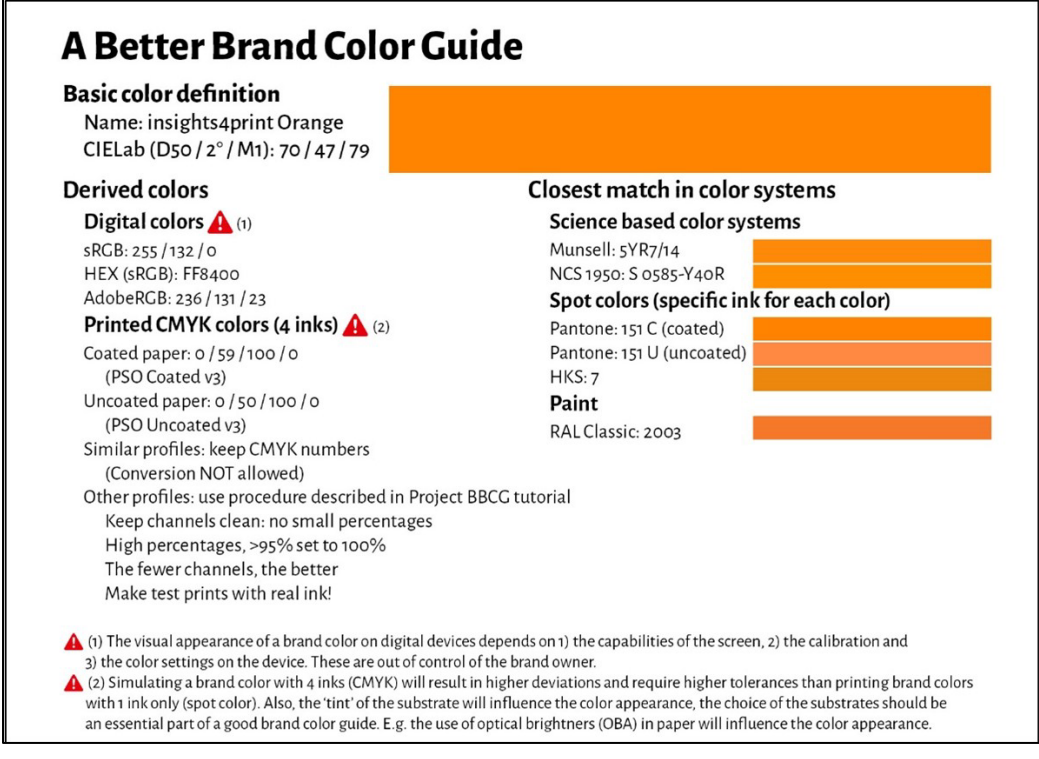

A Better Brand Color Guide 55 and Color Guide 55 and 2012 12:00 the State of the State of the State of the State of the State of the State of the State of the State of the State of the State of the State of the State of th

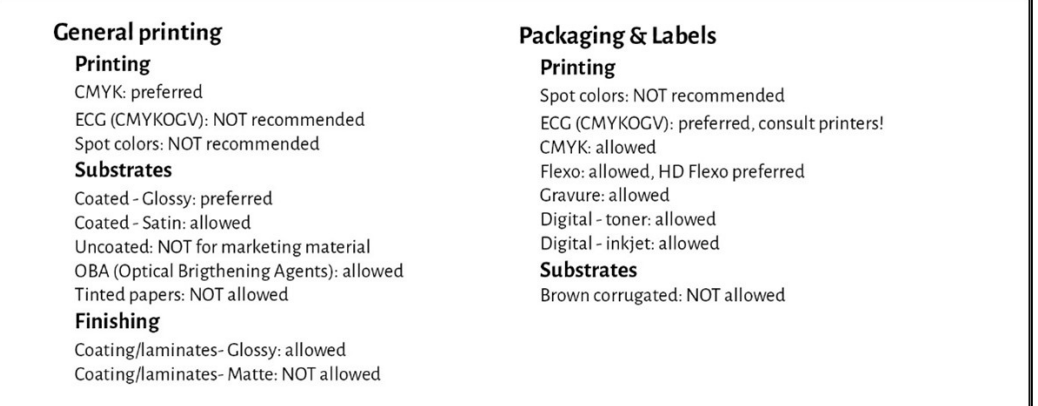

Veuillez noter que les valeurs Lab ne sont pas celles que vous trouverez dans la bibliothèque numérique Pantone Coated. C'est un choix délibéré. Cela vous montre que vous devez être indépendant de cette bibliothèque Pantone. Vous devez mesurer l'échantillon que vous avez vu, l'échantillon que vous aimez. Dans le cas de l'Orange d'insights4print, il n'était pas identique à 100% à la valeur numérique du Pantone 151 C. En le mesurant et en utilisant cette valeur comme couleur de base, une variable importante est éliminée: les déviations dans les guides Pantone imprimés... Les valeurs Lab sont solides comme le roc et sans ambiguïté, si vous mentionnez le mode de mesure et la géométrie.

Comme vous pouvez le voir, des simulations des correspondances les plus proches dans les systèmes de couleurs sont affichées, afin de bien définir les attentes. Et quelques informations sur les technologies d'impression utilisées pour l'emballage et l'étiquette ont été ajoutées, par exemple, que lors de l'impression en flexo, seules les plaques flexo HD

peuvent être utilisées. Vérifiez cela auprès de votre service prépresse, de vos imprimeurs, mais restez générique ! Ne vous laissez pas enfermer dans une marque spécifique ! Et les choix exprimés ci-dessus, par exemple l'ECG non autorisé pour l'impression générale, sont **mes choix, les vôtres peuvent être différents**!

# Partie C: Juger l'impression

Maintenant que vous savez comment définir la couleur de votre marque de la meilleure façon possible, nous devons parler de l'étape suivante: juger de la qualité de l'impression et du tirage...

Et c'est une étape difficile. C'est beaucoup plus complexe que vous ne le pensez... À côté des variables physiques, que nous allons vérifier ci-dessous, il est très difficile d'être objectif sur la couleur. Surtout lorsque votre patron vous a engagé pour vous assurer que les précieuses couleurs de la marque sont correctement reproduites, tout le temps. Vous devez trouver les différences de couleur, vous devez vous assurer que l'imprimeur suit vos instructions.. Cela fait partie de votre description de poste de trouver les différences de couleur et de les corriger ! C'est pour cela que vous êtes payé

# **1: C'est de la psychologie!**

Je sais, ça peut paraître idiot, mais ça ne l'est pas. C'est de la psychologie. Il s'agit du "cadrage", un concept issu de l'"économie comportementale". Le simple fait d'entrer dans une imprimerie pour vérifier la couleur vous rend plus critique à l'égard des différences de couleur, vous incite à rechercher les différences de couleur. Et l'effet de ce phénomène peut être énorme ! Dans un test avec plus de 100 personnes jugeant des différences de couleur, près d'un professionnel de l'imprimerie sur trois a affirmé voir une différence de couleur entre deux copies identiques... Le simple fait qu'on leur ait demandé s'ils voyaient une différence de couleur les a incités à chercher une différence de couleur... Et si vous voulez voir une différence de couleur, vous finirez par en voir une....

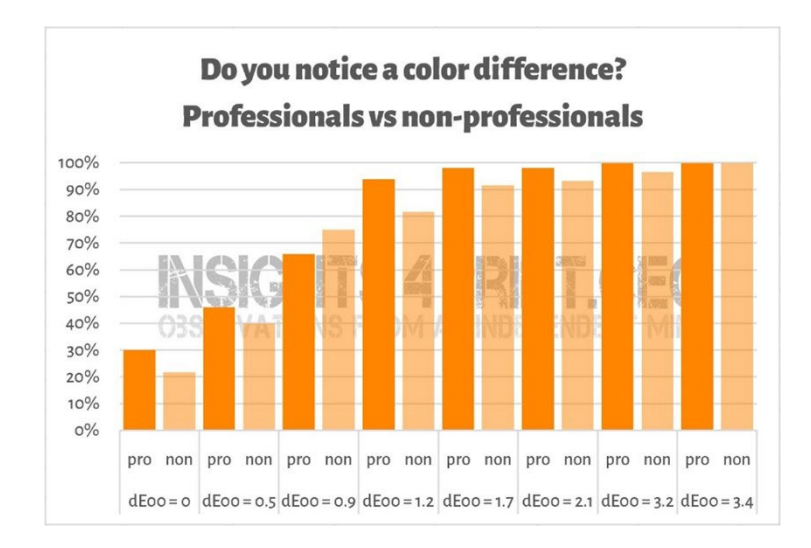

*Les résultats d'un test effectué auprès de plus de 100 participants auxquels on a présenté différentes variations d'échantillons plats. L'un des échantillons était identique à la référence. Sur l'axe horizontal, vous voyez la différence entre l'échantillon et la référence. Près d'un professionnel de l'impression sur trois a affirmé voir une différence entre les copies identiques... La raison ? On leur a demandé s'ils voyaient une différence de couleur et, étant des professionnels de l'impression, ils devaient en voir une.*

#### Voici une très belle anecdote sur la psychologie des contrôles sur presse…

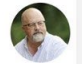

Stephen Oosterling · 2nd  $59m \cdots$ Customer Service and Support at McKenney Salinas Honda Great article. I'd agree to with the end of press checks. Heard too many clients asking for a reduction in 1% cyan...... Love  $\odot$  1 Reply  $\cdot$  3 Replies Load previous replies  $18m \cdots$ Stephen Oosterling · 2nd Customer Service and Support at McKenney Salinas Honda Eddy Hagen it was very common with one particular client when I was working in Rochester, NY. I do recall a press check that was marked up for a 1% color shift and we walked out and brought another sheet of the same run without touching anything 15 minutes later. Color

*Excellent article, je suis d'accord avec la fin des contrôle sur presse. J'ai entendu trop de clients demander une réduction de 1% du cyan...*

*C'était une situation récurrente avec un client particulier lorsque je travaillais à Rochester, NY. Je me souviens d'un contrôle sur presse qui avait été marqué pour un changement de couleur de 1% et nous sommes sortis et avons apporté une autre feuille dumême tirage sans rien toucher 15 minutes plus tard. La couleur était parfaite...*

Love  $\cdot$  0 1 Reply

was perfect....

C'est pourquoi les mesures doivent toujours servir à juger l'impression. Mais encore une fois, les mesures doivent également être confirmées par un jugement visuel.

## **2: Conditions de visualisation**

Il y a quelques détails techniques dont vous devez tenir compte. La première est la source de lumière: elle doit être D50. C'est la source de lumière standard pour l'impression. Si vous comparez une épreuve jet d'encre avec un échantillon

imprimé en production, ils auront l'air identiques sous D50, mais ils pourraient avoir l'air légèrement différents sous D65... Cela est dû au métamérisme: des échantillons couleurs qui apparaissent d'une certaine couleursous une source de lumière, mais qui apparaissent d'une couleur différente sous une source de lumière différente. Un exemple pratique: J'ai acheté un jour un pantalon qui avait l'air marron au magasin, mais qui s'est avéré être vert lorsque je l'ai déballé à la maison...

Et puis il y a l'intensité de la lumière. Vous avez peut-être remarqué qu'il y a beaucoup de lumière au pupitre de contrôle d'une presse de production. C'est voulu: plus il y a de lumière, plus il est facile de détecter les plus petites différences de couleur. C'est important pour un opérateur

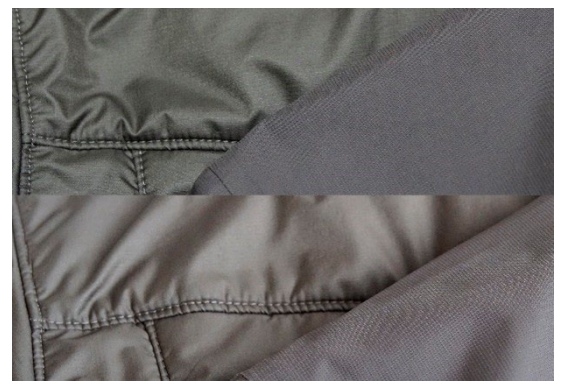

*Les deux mêmes tissus, mais sous des sources de lumière différentes. Celui de gauche passe du vert au marron.*

de presse, mais en tant que client, vous devriez juger sous une quantité de lumière plus proportionnée. En termes techniques, c'est la différence entre un P1 (comparaison critique ; 2000 lux) et un P2 (évaluation pratique de l'impression ; 500 lux). Et ce P1, c'est beaucoup plus de lumière que, par exemple, dans un supermarché. Utiliser une telle quantité de lumière, c'est comme utiliser une balance d'une précision de l'ordre du microgramme pour vérifier si un sac de 1 kg de sel contient vraiment 1 kg de sel. Ce n'est pas quelque chose qu'un consommateur ferait, il ne remarquerait jamais une

différence sur cette balance.

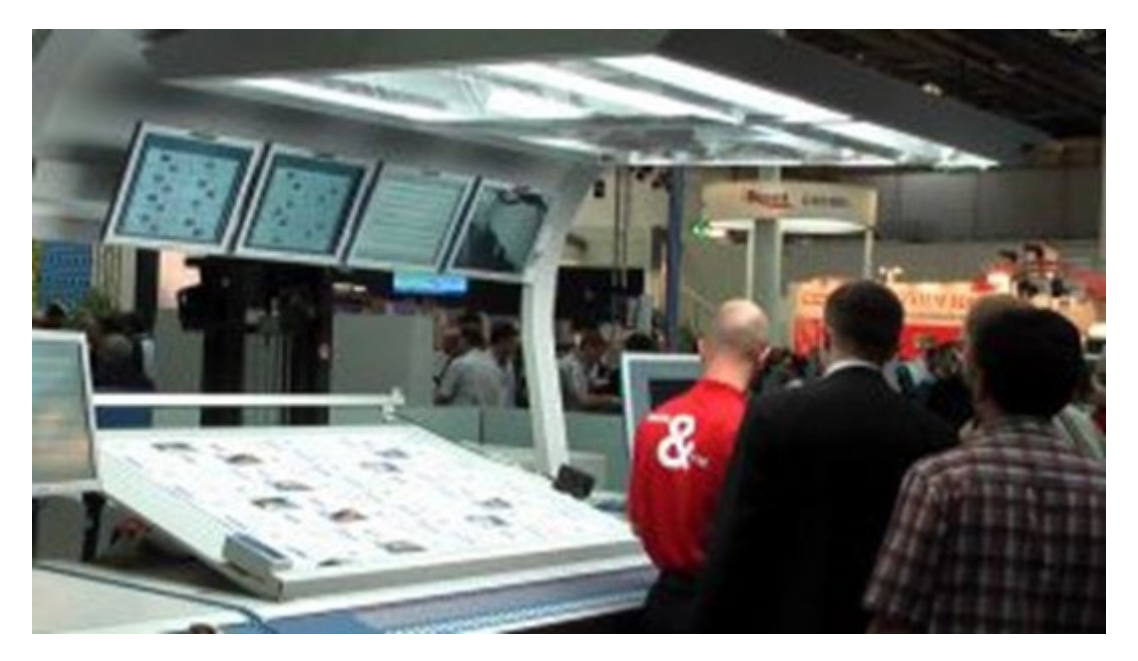

*La capacité à percevoir les différences de couleur dépend de la quantité de lumière. C'est la raison pour laquelle les opérateurs de presse ont ces lumières gigantesques sur leur pupitre de contrôle sur presse. Il s'agit toutefois d'une quantité de lumière beaucoup plus importante que dans un atelier ou à la maison, par exemple.*

A Better Brand Color Guide 63

## **3: Aspects moins connus**

Mais d'autres facteurs encore peuvent in�luencer et in�luenceront la perception des couleurs ! Par exemple, les couleurs environnantes (c'est pourquoi ces pupitres de contrôle ont des murs gris). Et même la position:si vous placez deux échantillons l'un sur l'autre, les différences de couleur les plus infimes deviendront visibles. Si vous les placez à quelques millimètres de distance, vous ne les remarquerez peut-être plus. Et même la courbure des échantillons in�luencera la perception des couleurs, en raison de la façon légèrement différente dont la lumière les frappe. Et c'est également ce qui se

passe dans les rayons du supermarché: lorsque les boîtes sont légèrement inclinées, l'éclairage est légèrement différent, ce qui entraîne une perception différente des couleurs. C'est quelque chose qu'un propriétaire de marque ne pourra jamais contrôler. Alors, soyons indulgents sur ce genre de différences...

*Les deux paquets de Kellogg's Trésor sont probablement de couleur identique. Cependant, celui de droite semble un peu plus foncé. Ceci est entièrement dû au fait que la lumière tombe un peu différemment sur l'emballage, puisqu'il est placé légèrement différemment.*

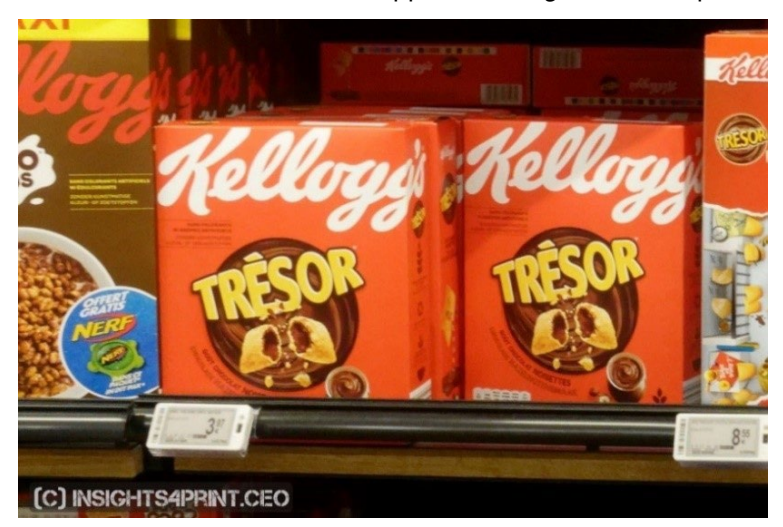

Pour vous montrer que c'est réel, revenons au test dans lequel nous avons demandé à plus de 100 personnes si elles voyaient une différence de couleur entre deux échantillons. Ce test n'incluait pas seulement des échantillons plats, mais aussi des boîtes pliées... Alors que les résultats avec les échantillons plats étaient plus ou moins ce à quoi on pouvait s'attendre: un nombre croissant de personnes voyant des différences de couleur lorsque le delta E augmentait, ce n'était PAS le cas avec les boîtes pliées ! Ce n'était pas une courbe normale. La seule explication que je puisse trouver est que certaines des boîtes étaient légèrement inclinées, entraînant un éclairage légèrement différent et, par conséquent, une perception des couleurs légèrement différente. Regardez le graphique !

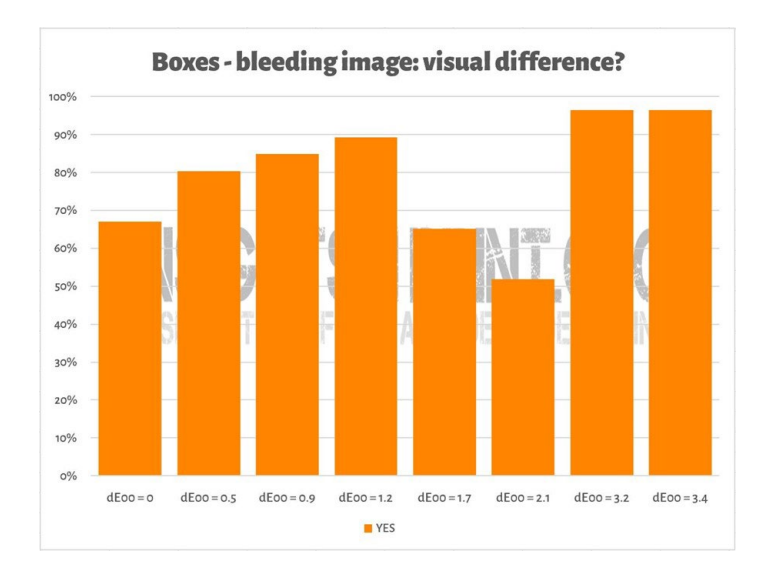

On peut voir quelque chose de similaire dans l'image ci-dessous, où deux copies de l'impression test de l'Orange d'insights4print ont été placées l'une sur l'autre. Si vous voulez voir une différence de couleur, vous remarquerez que la rangée du bas est légèrement plus foncée. Ceci est dû à une légère courbure de la feuille (elle est partiellement superposée), ce qui modifie légèrement la façon dont la lumière tombe sur elle. Et comme nous l'avons vu dans le premier chapitre: la couleur est l'interaction d'un observateur, d'un objet et de la lumière... Les mesures n'ont montré qu'une différence de 0,5 dE00 entre les deux extrêmes.

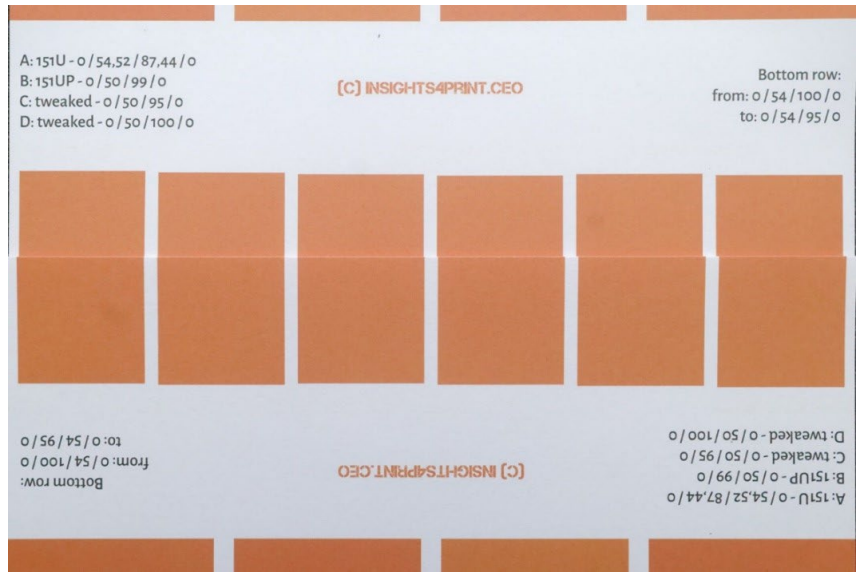

Et il y a un facteur concernant la perception des couleurs sur lequel le propriétaire d'une marque a un contrôle total: les éléments de conception... Il y a quelques années, Kellogg's a redessiné ses emballages, avec de grandes zones de couleurs spécifiques. Même si le rouge était exactement le même sur tous les emballages, il avait toujours un aspect différent. Faites une recherche sur "contraste des couleurs" et "consistance des couleurs" si vous voulez en savoir plus sur cet effet.

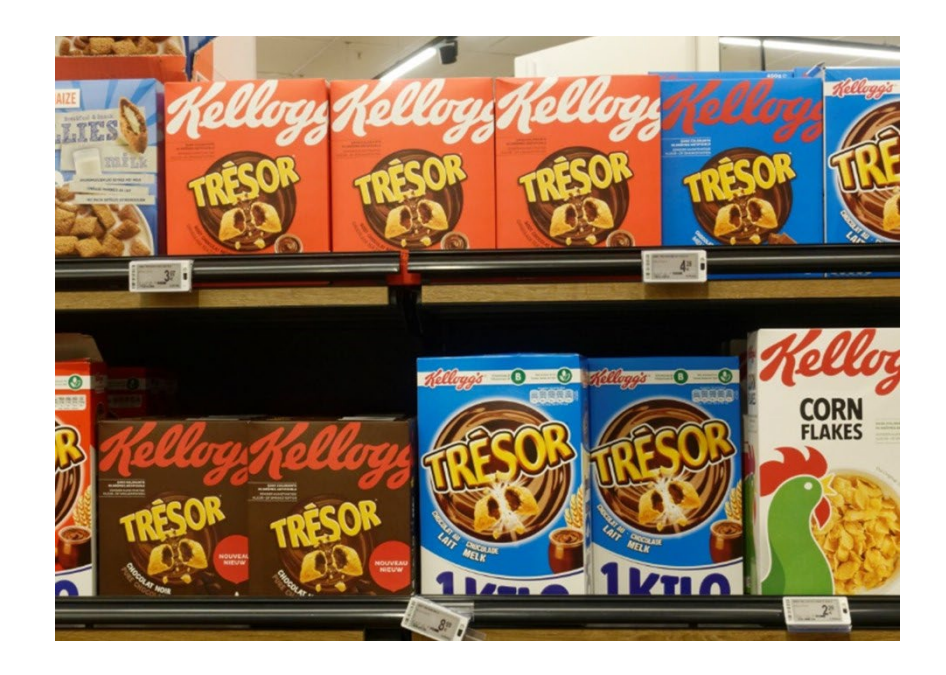

## **4: Les petites différences sont-elles importantes?**

Si vous pensez que des différences de quelques delta E nuisent à l'image de votre marque, rappelez-vous le test réalisé avec 6 variations du rouge Coca-Cola, la couleur la plus emblématique connue dans l'univers. Il n'y a pas eu d'accord sur la "bonne" couleur, la plus populaire n'était même pas la bonne. Elle était à 4 dE00 de la bonne.

L'image de droite montre des canettes de Coca-Cola dans la vie réelle. Si une couleur différente nuisait aux ventes, le propriétaire du magasin placerait-il ces deux canettes différentes l'une à côté de l'autre ? Probablement pas...

Et j'ai même vérifié le site web de Coca-Cola à l'époque, pour voir s'il y avait eu des plaintes et Coca-Cola a mis des informations à ce sujet dans la Foire Aux Questions, mais je n'ai trouvé aucune mention de telles plaintes...

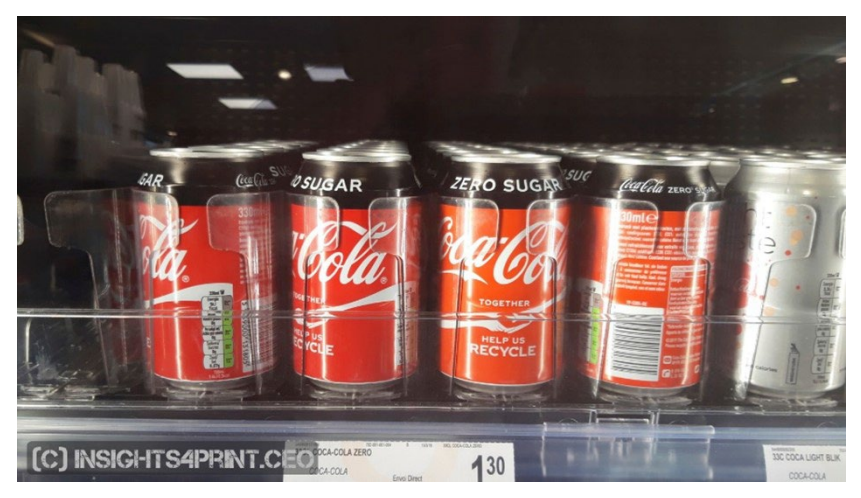

Dans une autre étude, on a demandé à plus de 100 consommateurs ce qui pouvait in�luencer leur comportement d'achat, ce qui pouvait les faire passer de leur marque préférée à une marque concurrente. La couleur n'a été mentionnée que quelques fois. Ce qui incite les gens à changer de marque, ce sont les promotions et la rupture de stock.

Dans la même enquête, le test Coca-Cola a été répété, avec des résultats similaires à ceux présentés ci-dessus.

Si vous êtes un peu confus parce que vous avez entendu la fameuse

citation "la couleur améliore de 80 % la reconnaissance de la marque", il s'agit d'une recherche sur l'effet de l'utilisation de la couleur dans les annonces de journaux, par rapport à la publicité en noir et blanc... Ce qui fait une différence significative. Mais il ne s'agit pas d'infimes différences de couleur. Si vous voulez en savoir plus[, lisez cet article.](https://www.insights4print.ceo/2019/02/color-increases-brand-recognition-by-80-the-real-contents-of-the-loyola-study-revealed/)

Bien entendu, cela ne constitue pas une excuse pour produire de mauvaises impressions. Il existe des normes ISO qui définissent les tolérances acceptables. De plus, la qualité d'impression ne se limite pas à la couleur. Il existe d'autres défauts d'impression qui peuvent nuire à votre image de marque bien plus qu'un petit écart de couleur!

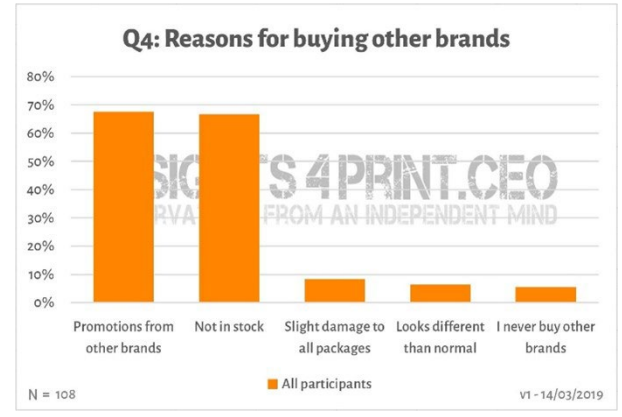

## **5: N'oubliez pas votre écran!**

Et une dernière remarque sur l'évaluation de la couleur: faites attention au moniteur que vous utilisez ! Tous les moniteurs n'affichent pas les couleurs de la même manière. Il suffit de se rendre dans un magasin d'électronique et de regarder les téléviseurs et les écrans d'ordinateur exposés. Ils montreront probablement tous le même programme télévisé, la même interface informatique, mais je parie que tous ces appareils auront un aspect légèrement, voire très différent…

#### 5.1: Les capacités

Tous les moniteurs n'ont pas les mêmes capacités. Certains peuvent afficher de nombreuses couleurs, d'autres non. Le moniteur de bureau typique ne peut montrer qu'une quantité limitée de couleurs, typiquement la taille du sRGB, ou même plus bas... Ce type de moniteur ne doit jamais être utilisé pour juger de la couleur. Dans le graphique de droite, vous pouvez voir qu'une partie des couleurs que vous pouvez reproduire sur du papier couché (volume solide) sont en dehors de la gamme sRGB (volume quadrillé).

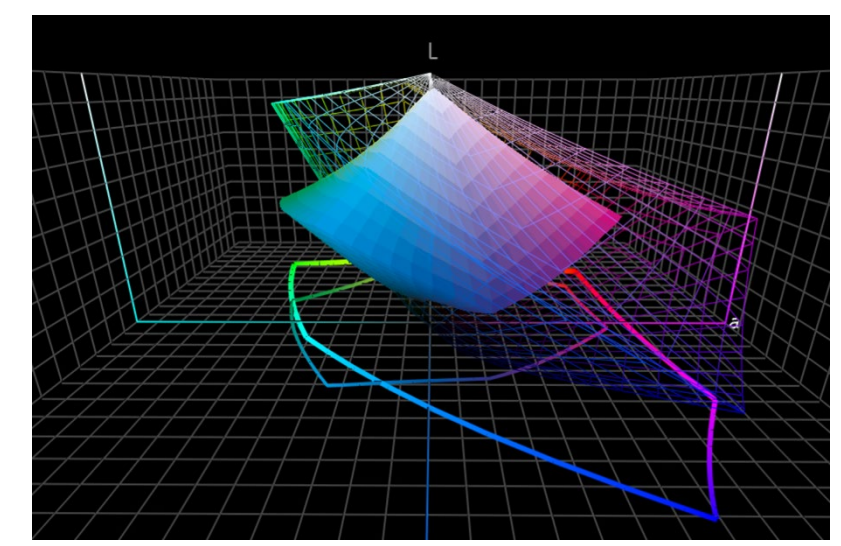

Les moniteurs plus coûteux utilisés dans les domaines de la photographie, du prépresse et de l'impression ont généralement un gamut de couleurs beaucoup plus étendu. Beaucoup de ces moniteurs peuvent afficher toutes les couleurs du gamut AdobeRGB.

### 5.2: La calibration, et plus encore

Mais les capacités d'un moniteur ne sont qu'un aspect. Vous devez également le "calibrer", pour vous assurer que le moniteur affiche correctement les couleurs d'un document. C'est essentiel si vous voulez juger de la couleur sur un moniteur.

Et ce n'est pas tout ! L'environnement peut également in�luencer la façon dont vous voyez les couleurs sur un écran. Par exemple, si vous êtes assis à côté d'une grande fenêtre exposée à la lumière directe du soleil, votre vision sera in�luencée par cette lumière et vous ne verrez pas les bonnes couleurs.

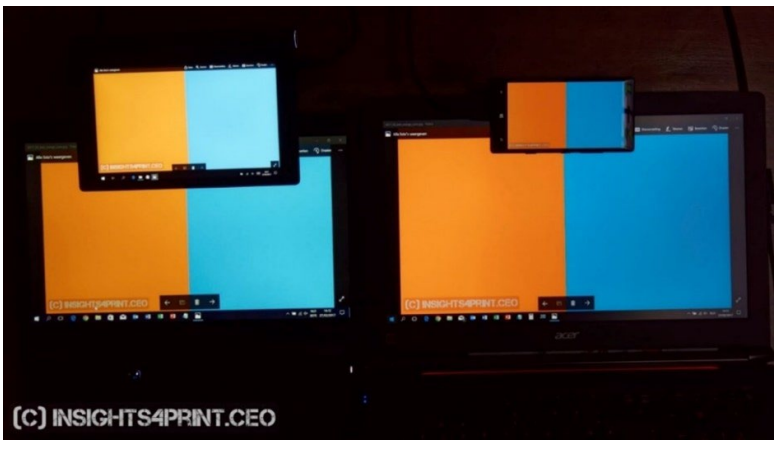

*Quatre écrans différents montrant la même image (deux ordinateurs portables, une tablette, un smartphone).*

Pour en savoir plus sur les raisons pour lesquelles une couleur peut sembler différente sur votre écran, consulte[z cet article.](https://www.insights4print.ceo/2017/03/that-color-was-different-on-my-screen-its-complicated-but-ill-show-you-why/) Et consulte[z ici](http://www.missinghorsecons.co.uk/wordpress/2022/10/screens-the-starting-point-for-colour-management/) un article de Paul Sherfield qui en dit plus sur les différents types de moniteurs et leur étalonnage.
## Et voilà c'est tout, les amis!

Vous savez maintenant comment gérer les couleurs de vos marques de la meilleure façon possible, et d'une manière qui vous causera probablement moins de problèmes.

Et s'il vous plaît: faites passer le message ! N'hésitez pas à distribuer ce tutoriel, mais qu'il reste gratuit...

## **INSIGHTS 4 PRINT.CEO OBSERVATIONS FROM AN INDEPENDENT MIND**